<span id="page-0-0"></span>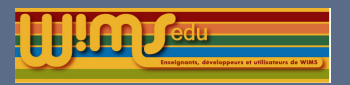

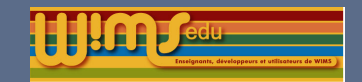

### Présentation

- $\blacktriangleright$  Modules de gestion.
- **In Classes/ressources d'exemples**
- **Modèles préparés**
- **Conception d'exercices OEF**
- $\blacktriangleright$  Modifications générales
- $\blacktriangleright$  slib

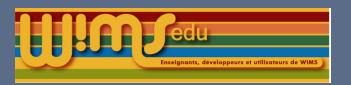

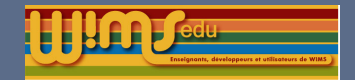

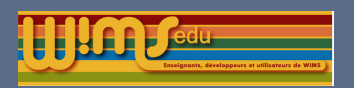

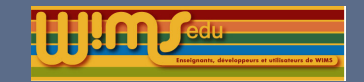

#### Modules de gestion

### Module vote

- Ajout d'un mode guidé pour l'édition de vote pour piloter l'accès aux feuilles (en préparation).
- I Un vote peu être désactivé s'il n'y a aucun votant ou aucun contenu.
- $\triangleright$  Un vote vide ne peut plus être activé.
- $\blacktriangleright$  Le source du vote reste visible pour les votes actifs.

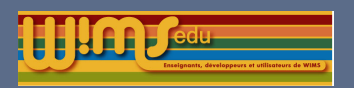

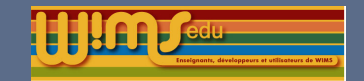

#### Modules de gestion

### Module raw

- $\rightarrow$  job=listclasses nouvelle option « all » pour afficher toutes les classes.
- ▶ Ajout de job=getexamscore pour obtenir tous les scores d'un examen.
- $\blacktriangleright$  Ajout de job=getsheetscore pour obtenir tous les scores d'une feuille.
- $\blacktriangleright$  Ajout de  $j$ ob=linksheet pour ajouter tous les exercices d'une feuille à un examen.

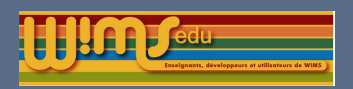

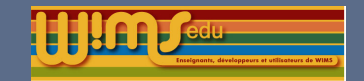

#### Modules de gestion

### Latex2wims

- ▶ Prise en compte des commandes column et columns
- $\triangleright$  amélioration de includegraphics, des options telles que  $width=0.5$  linewidth sont acceptées.
- $\blacktriangleright$  Environnement minipage reconnu.
- $\blacktriangleright$  Compatibilité avec beamer.

### **Document**

**In Les blocs inutilisés d'un document peuvent être effacés.** 

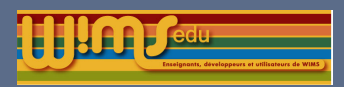

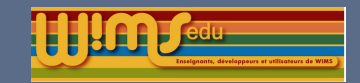

# Qui est connecté ?  $\star$

A l'accueil de la classe, le nombre d'élèves connectés est indiqué.

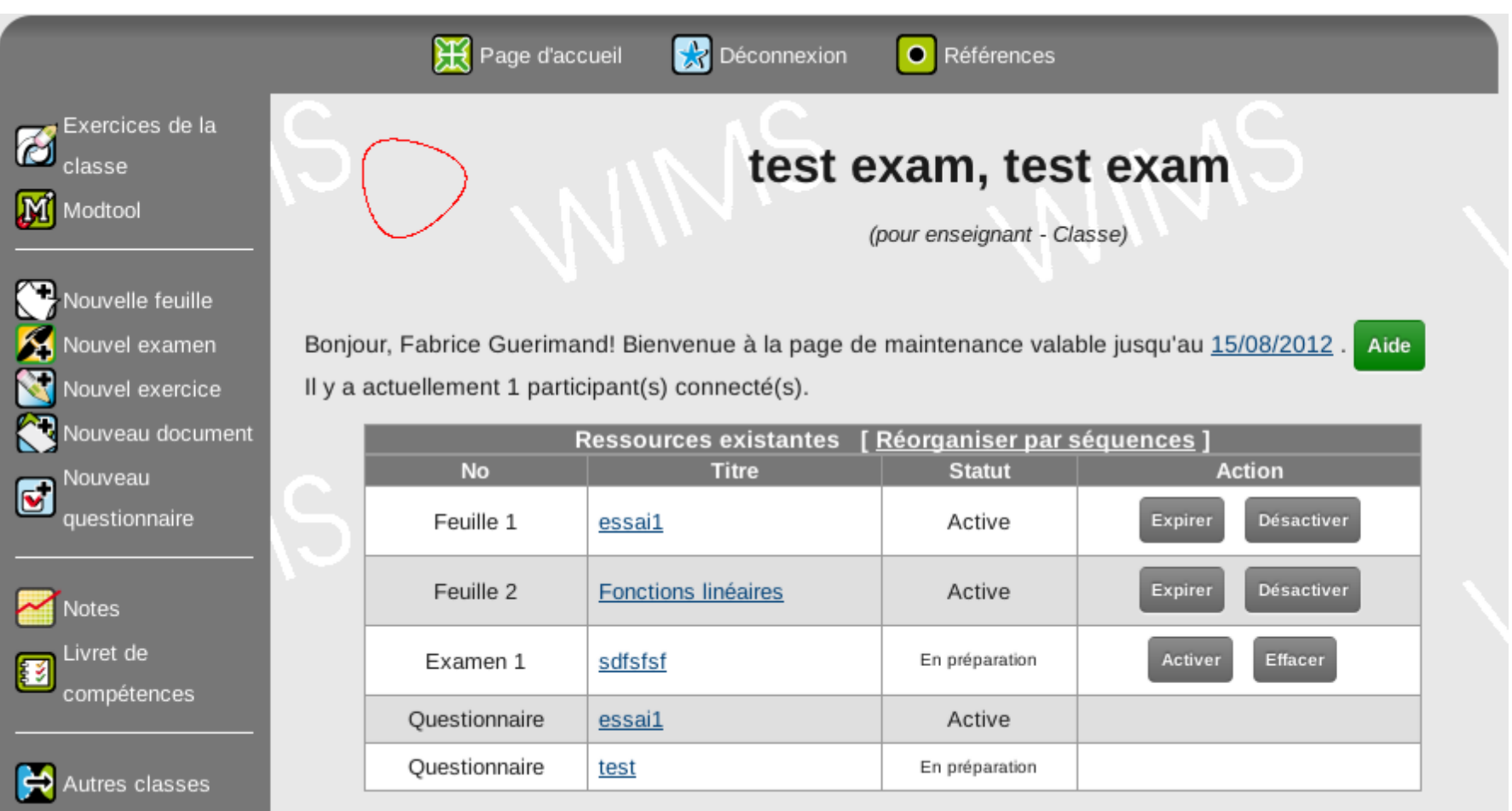

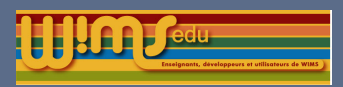

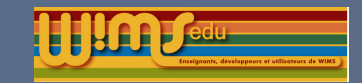

# Qui est connecté ?

L'option est implémentée sur tous les modules avec des listes d'élèves.

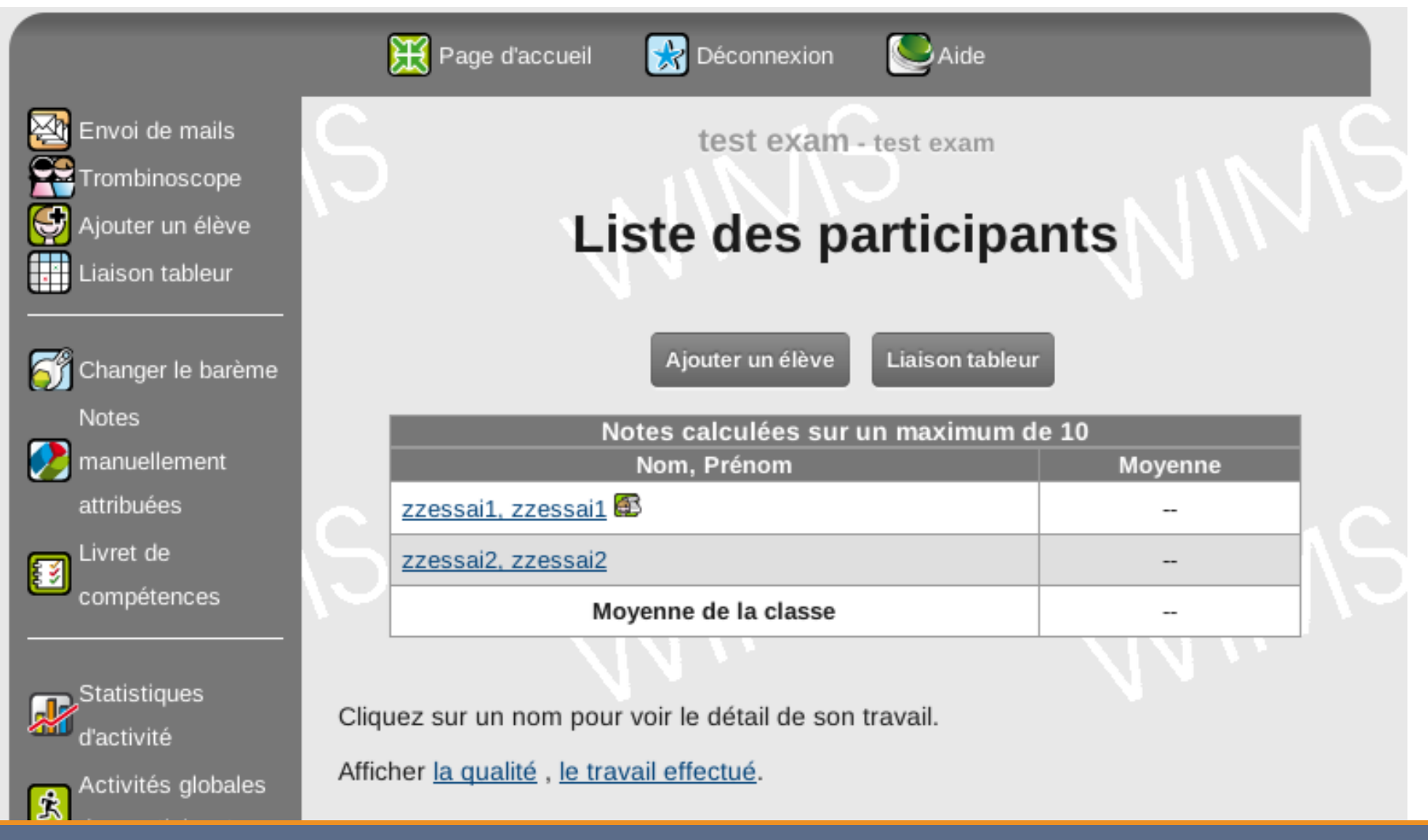

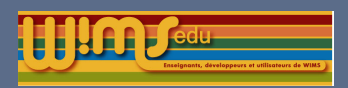

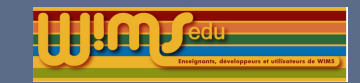

### Aide contextuelle

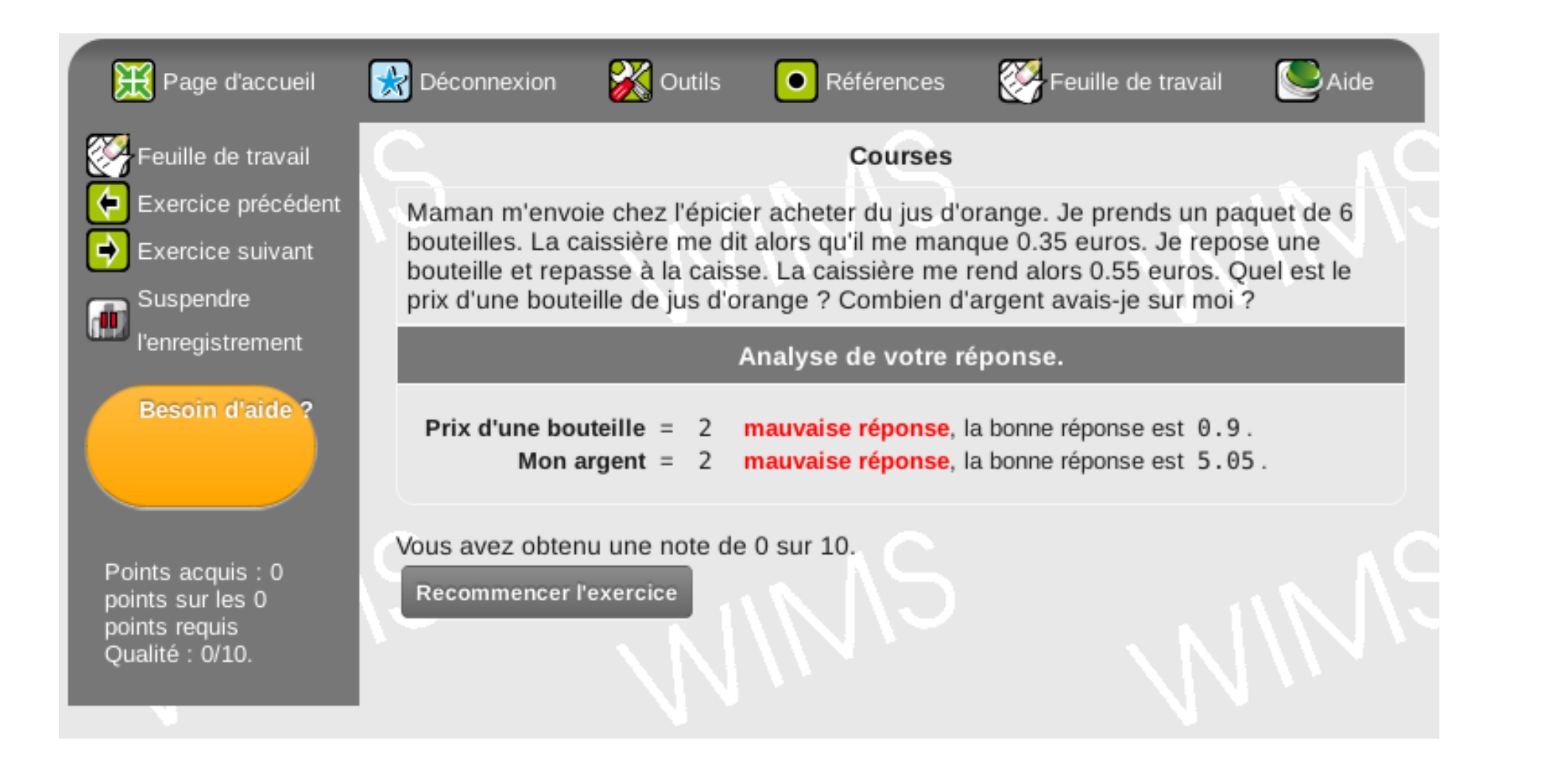

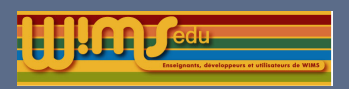

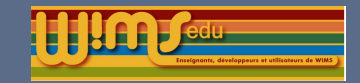

## Aide contextuelle : interface d'ajout

Le lien est modifiable même pour les feuilles actives.

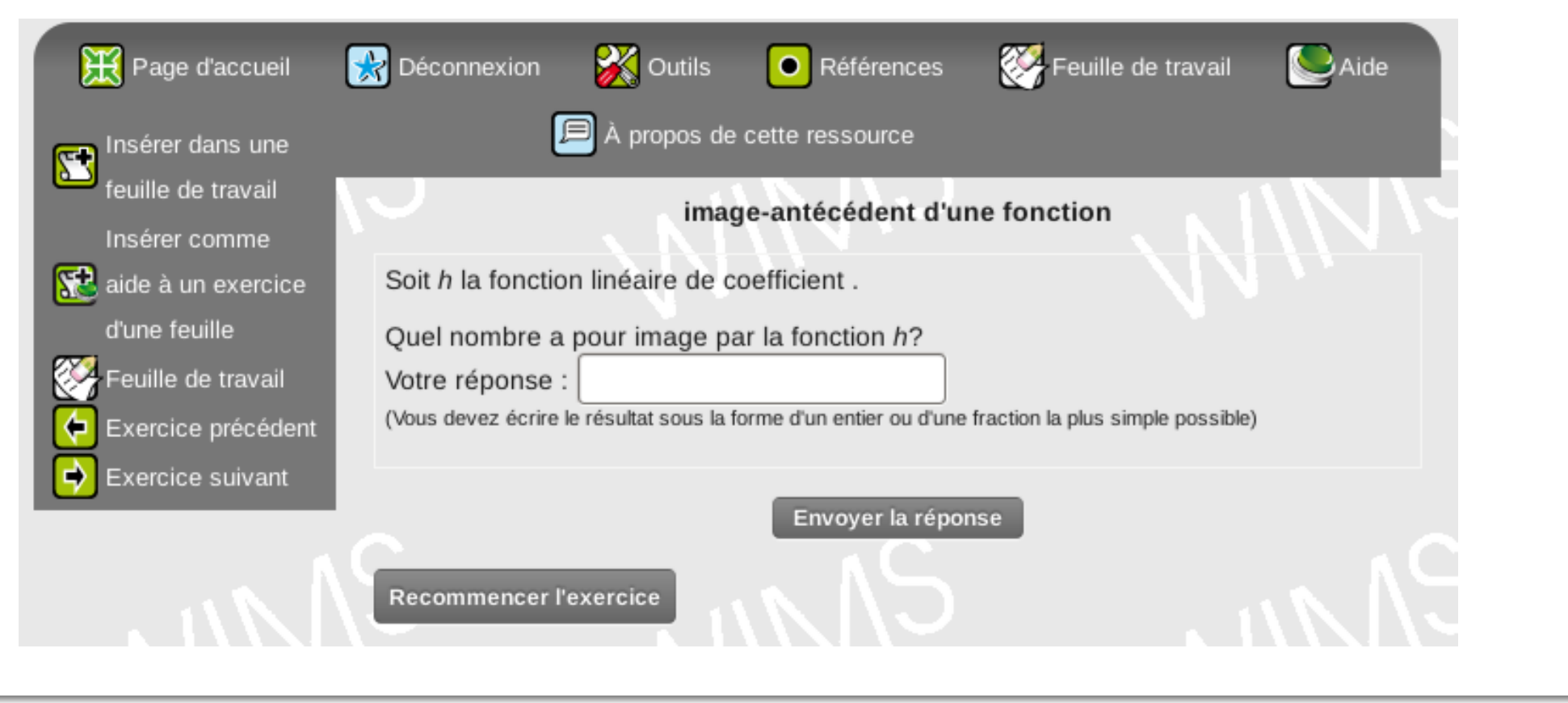

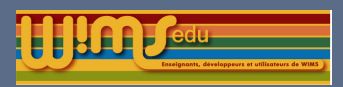

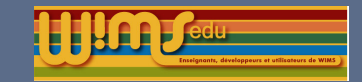

## Inscription des élèves

L'enseignant sait dans quelles parties du portail, les participants sont inscrits

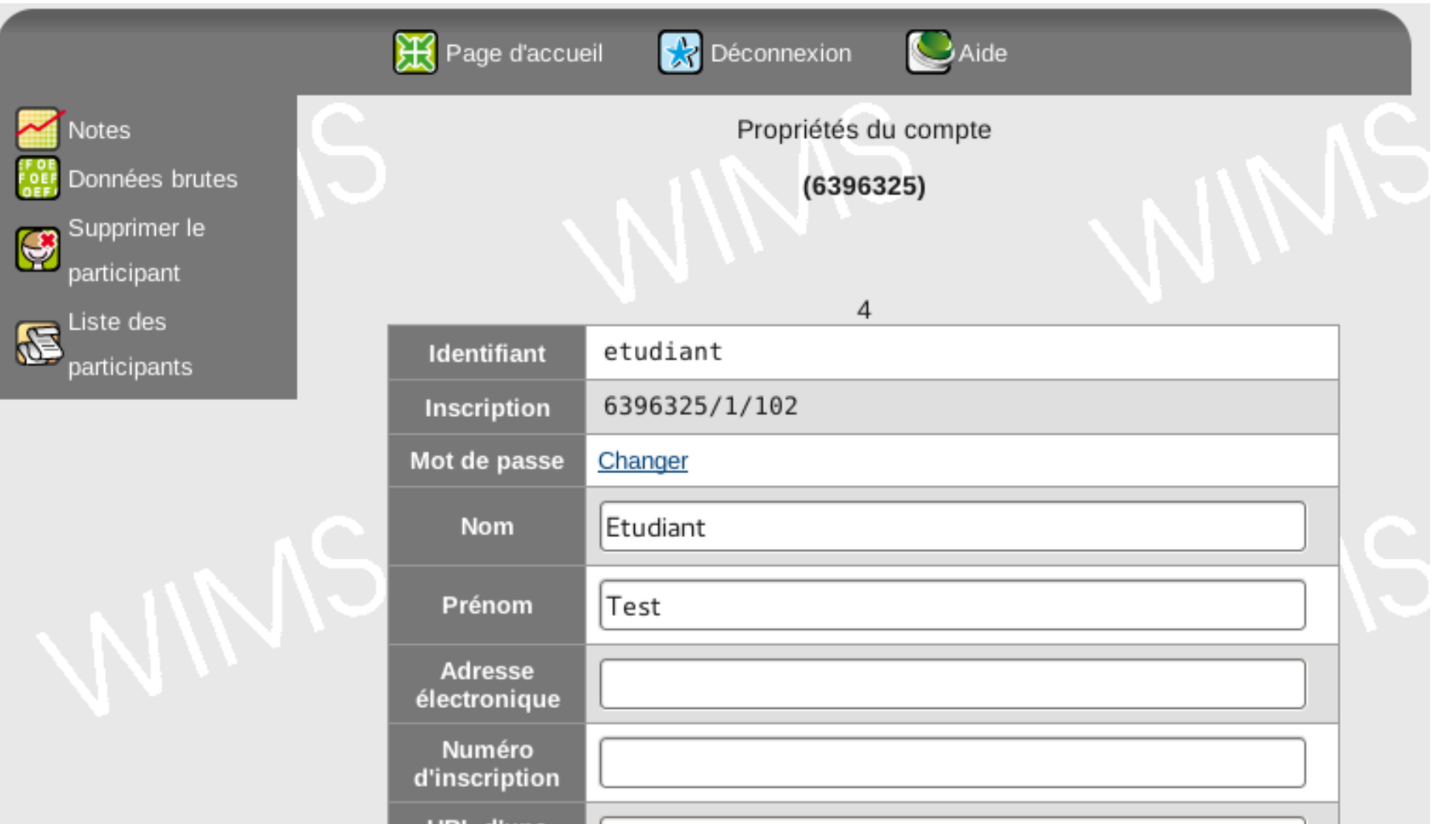

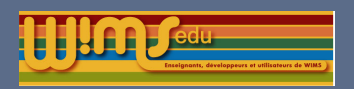

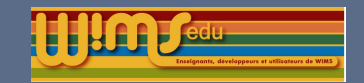

#### Modules de gestion

### Authentification externe

L'authentification peut être réalisée de façon externe en utilisant l'une des méthodes ci-dessous :

- $\blacktriangleright$  Authentification par CAS
- $\blacktriangleright$  Authentification par script PHP
- $\blacktriangleright$  Authentification par un LDAP

Les informations sur le participant peuvent éventuellement être recueillies à l'aide d'un LDAP ou PHP. Une valeur par défaut du service LDAP peut être paramétrée par l'administrateur du serveur pour toutes les classes.

> Pour plus d'information voir le poster : Nouvelles possibilités de connexion à WIMS

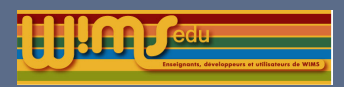

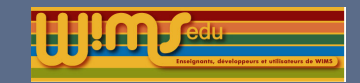

# Interface de changement de mot de passe

Adaptation des champs en fonction du type de mot de passe

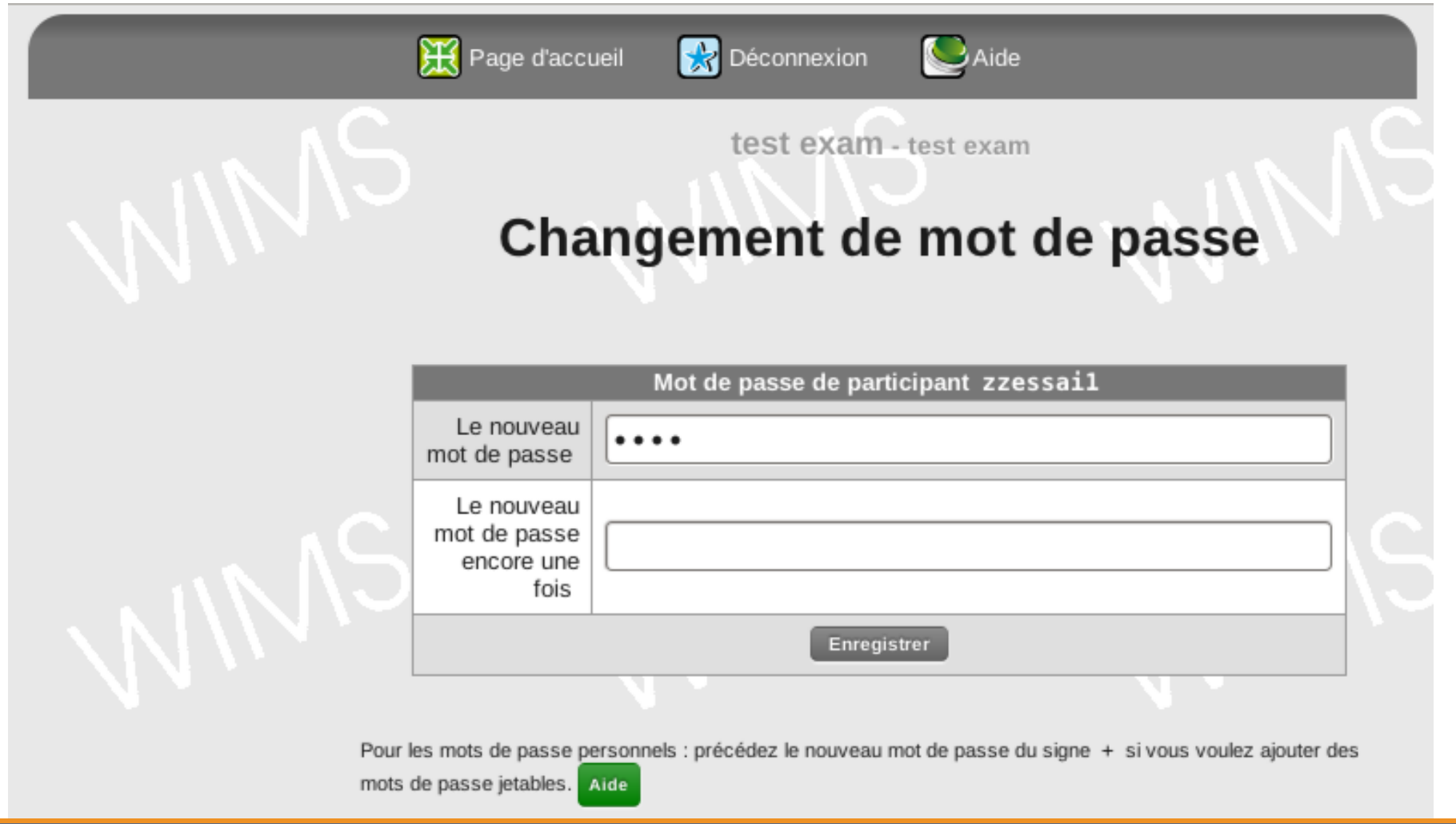

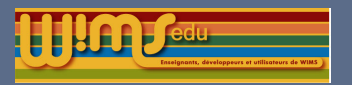

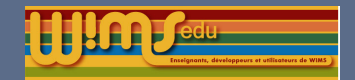

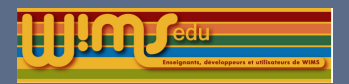

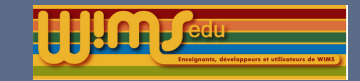

### [F](http://wims.auto.u-psud.fr/wims/wims.cgi?lang=fr&+module=adm/sheet&+job=read&+sh=fr/E5/geography/volcan)euille d'exercices sur les volcans  $\star$

# **Feuille d'exercices**

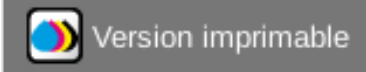

Les volcans

niveau approximatif : CM2 - durée 60 mn - 2012

La feuille (et les exercices qu'elle contient) a été conçue par des des étudiantes du master Education et Enseignement Primaire de l'université Paris-Sud en 2011-2012. Elle aborde une introduction aux volcans à destination du cycle 3.

1. Légender le schéma d'un volcan,

2. Le déroulement d'une éruption volcanique,

3. "Que rejettent les volcans?" : Vrai ou Faux, Réponds 5 fois à cet exercice.

4. "Qu'est-ce qu'un volcan explosif ou effusif?",

5. Volcans explosifs ou effusifs, Réponds 5 fois à cet exercice.

6. Les différentes étapes de la vie d'un volcan,

7. Volcans actifs, endormis ou éteints, Réponds 3 fois à cet exercice.

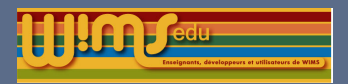

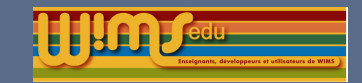

# Classe d'exemple licence culture générale  $\star$

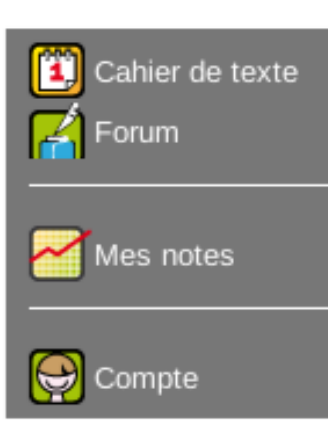

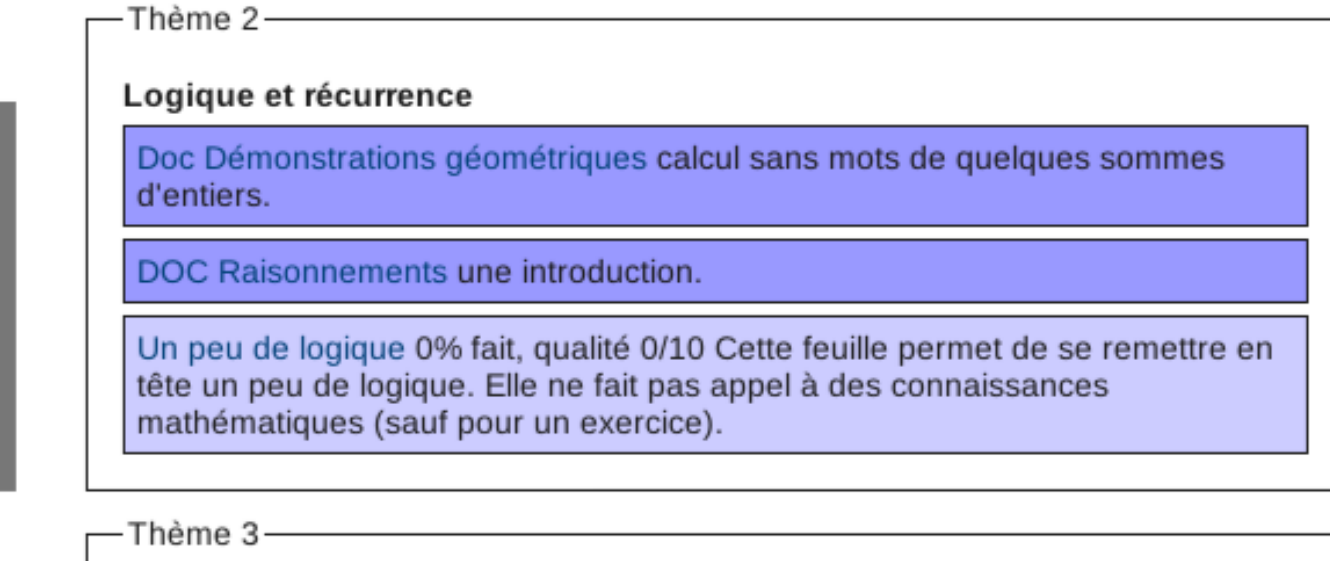

#### Systèmes de numération, division euclidienne

Numération antique 0% fait, qualité 0/10 Voici quelques exercices permettant de comparer les systèmes de numération. On trouve ce genre d'exercices à l'école primaire. Ils permettent de mieux comprendre que 123 n'est qu'une représentation d'un entier naturel, que d'autres civilisations les ont écrits autrement ... et que notre système de position avec zéro est quand même très commode ...

Division euclidienne et numération 0% fait, qualité 0/10

Divisibilité et congruences 0% fait, qualité 0/10

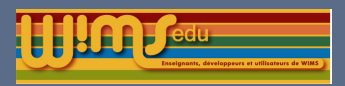

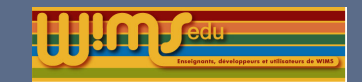

#### Classes/Ressources d'exemple

## Classe d'exemple en Italien  $\star$

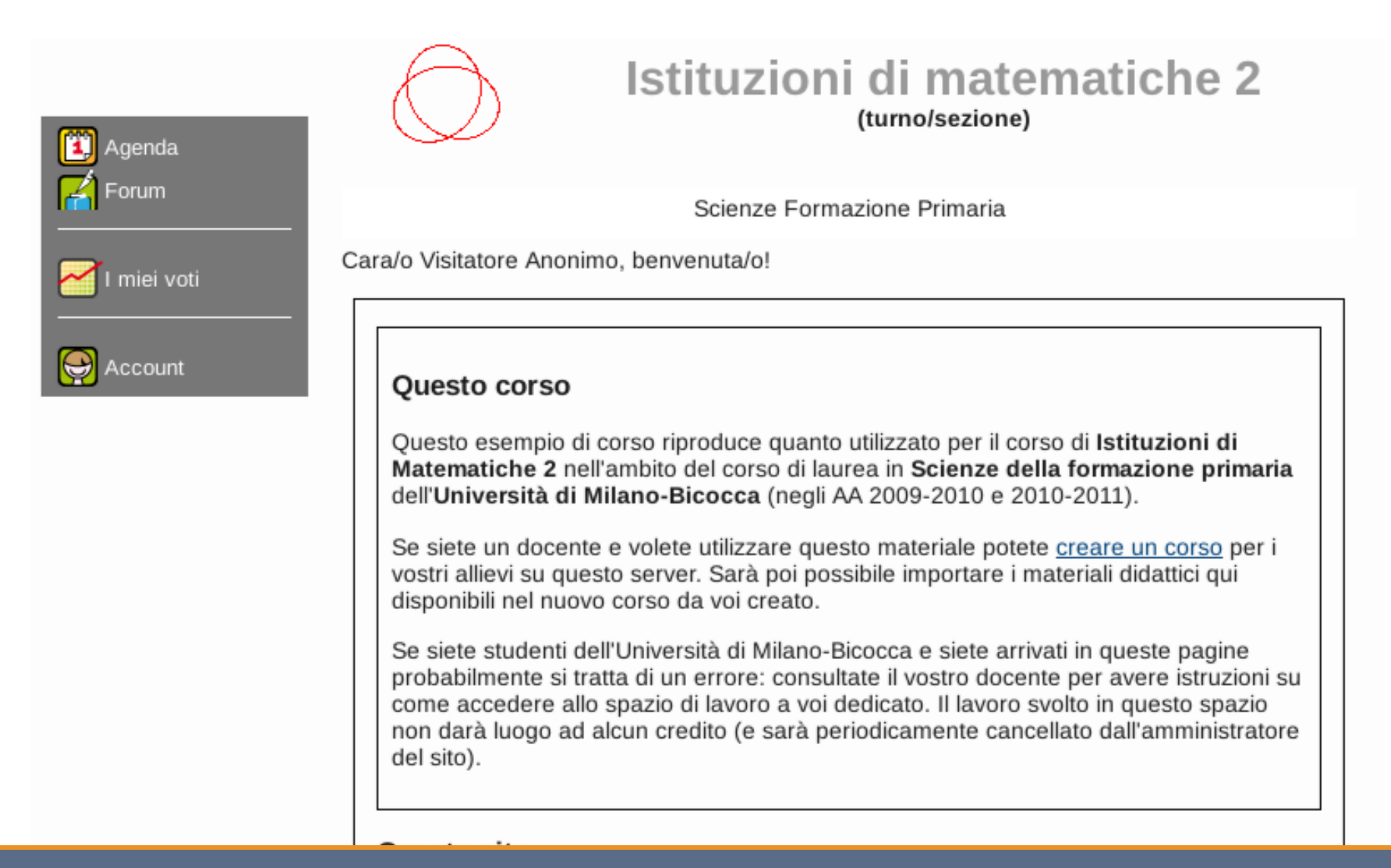

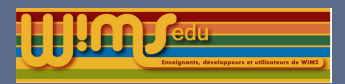

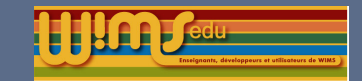

# Classe d'exemple Ev@lwims Seconde  $\star$

Chanitro 2.

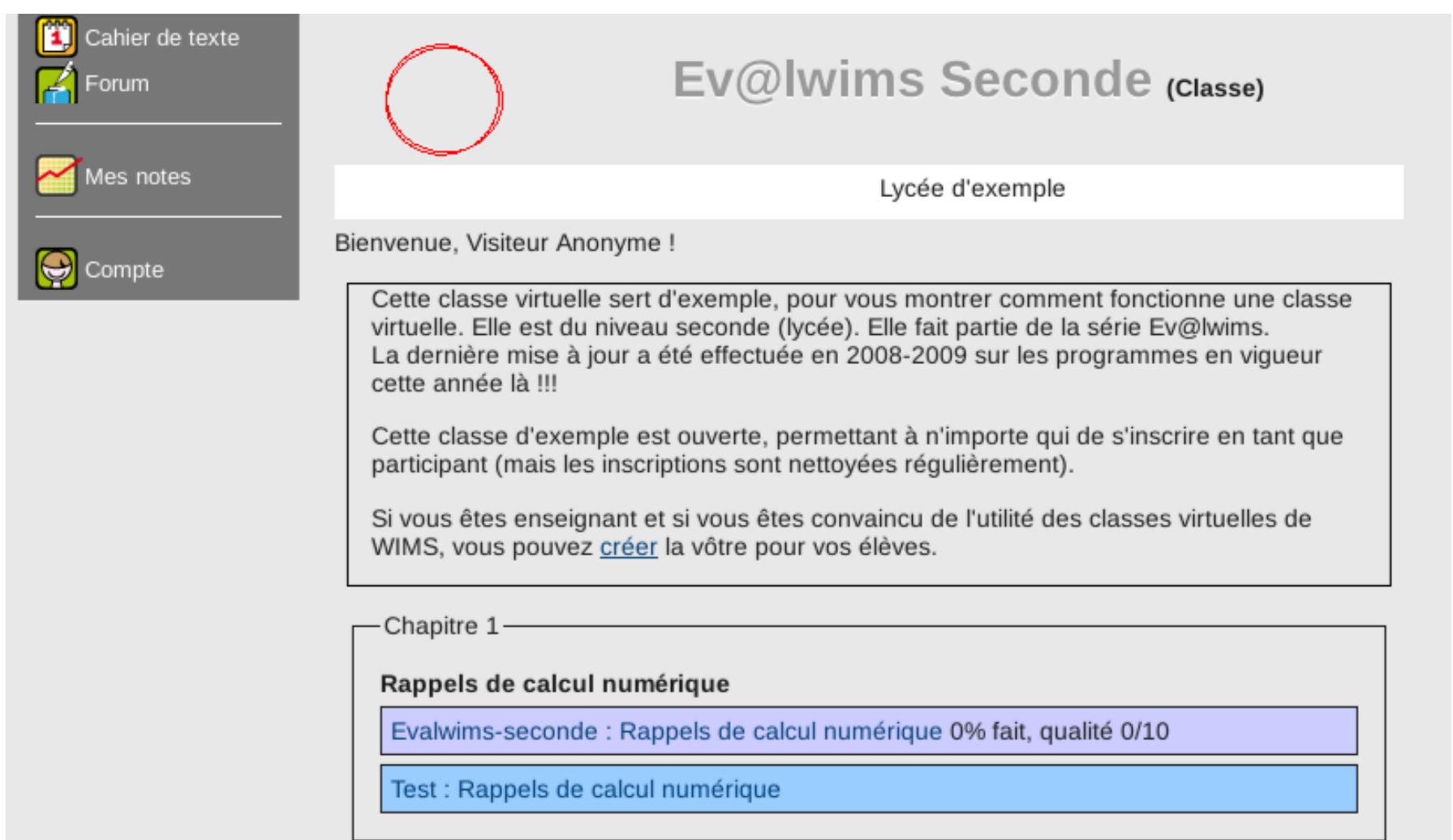

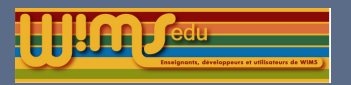

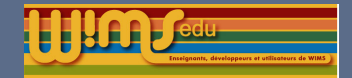

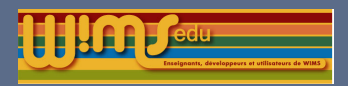

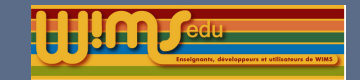

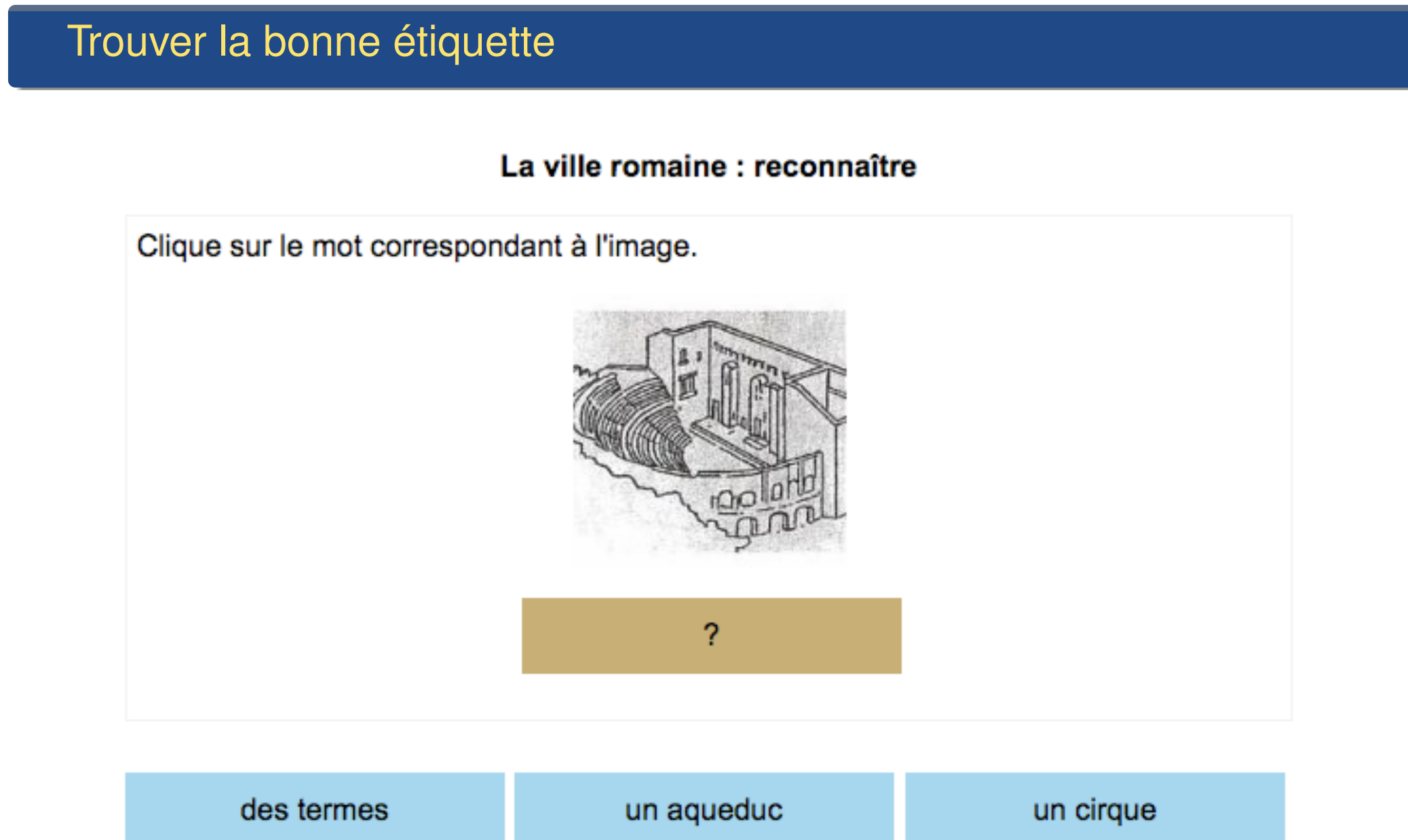

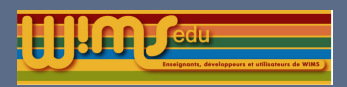

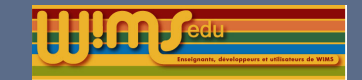

# Reconnaître une image

### La ville romaine : écrire

Ecris le nom correspondant à l'image avec son article indéfini.

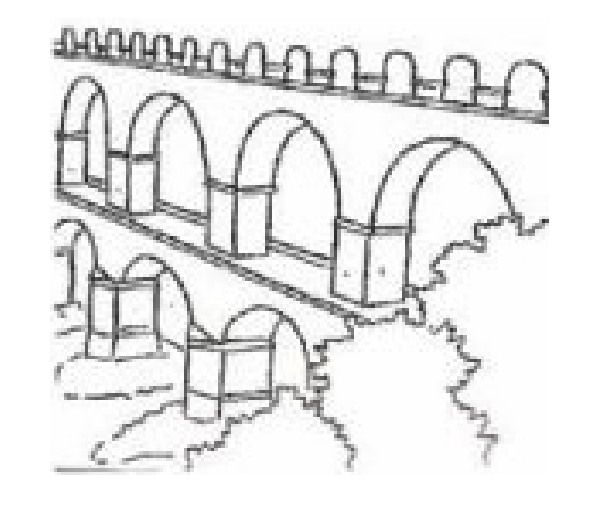

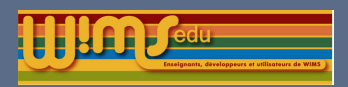

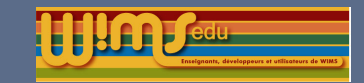

# Correspondance avec audio pré-enregistrés  $\star$

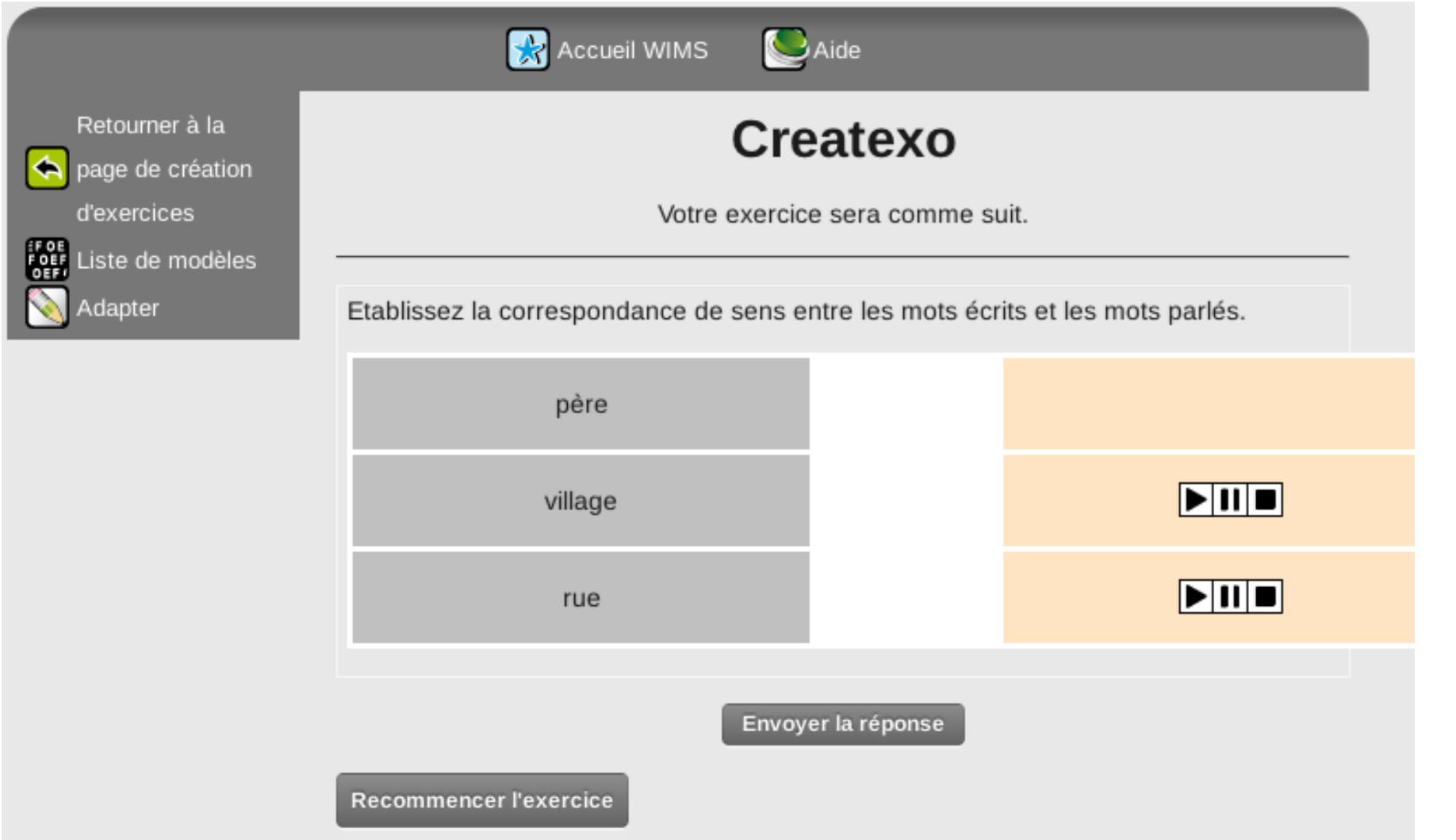

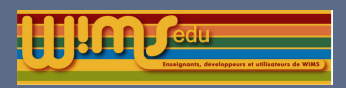

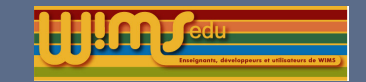

#### Modèles préparés

# Écouter et reconnaître  $\star$

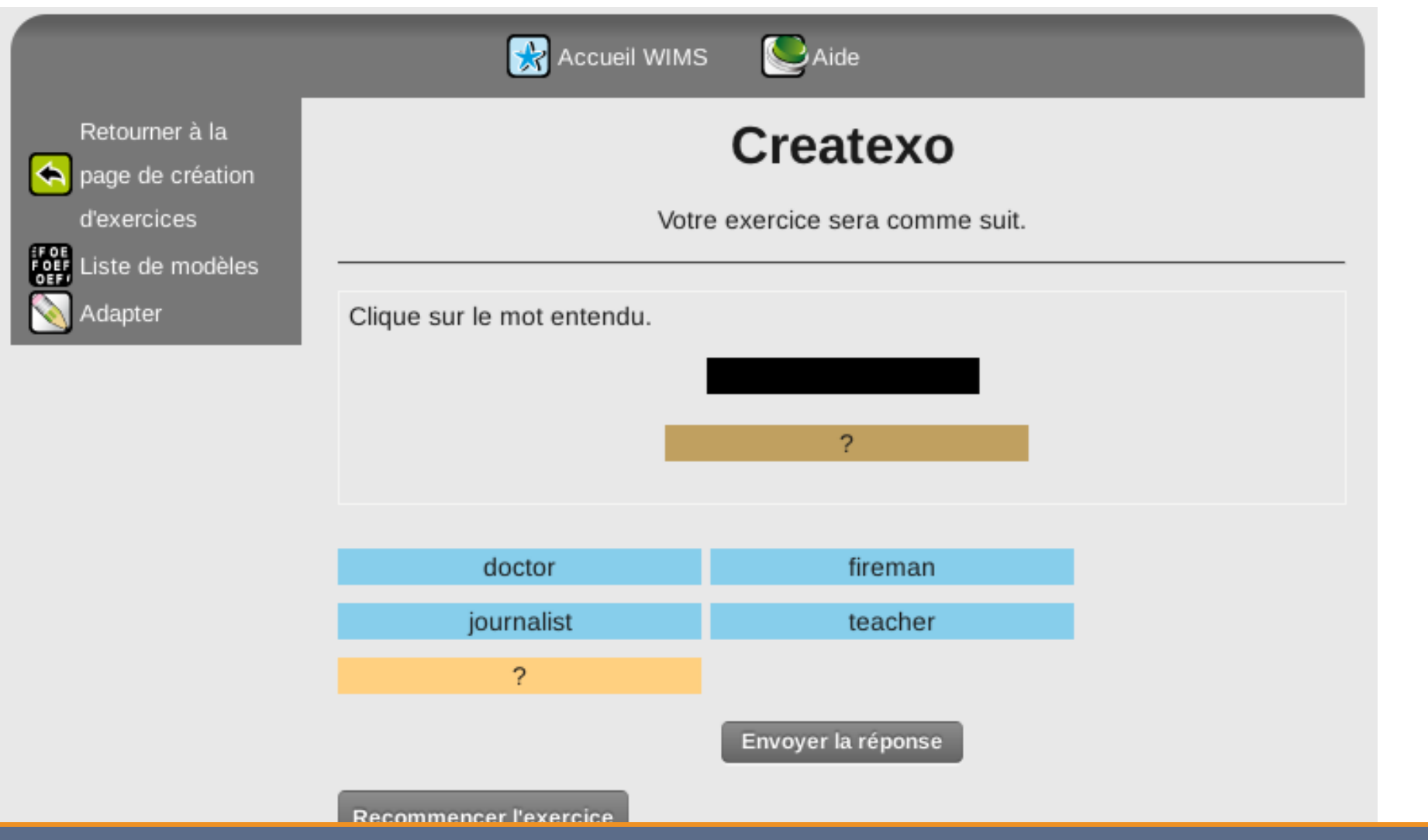

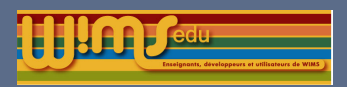

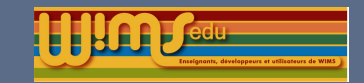

#### Modèles préparés

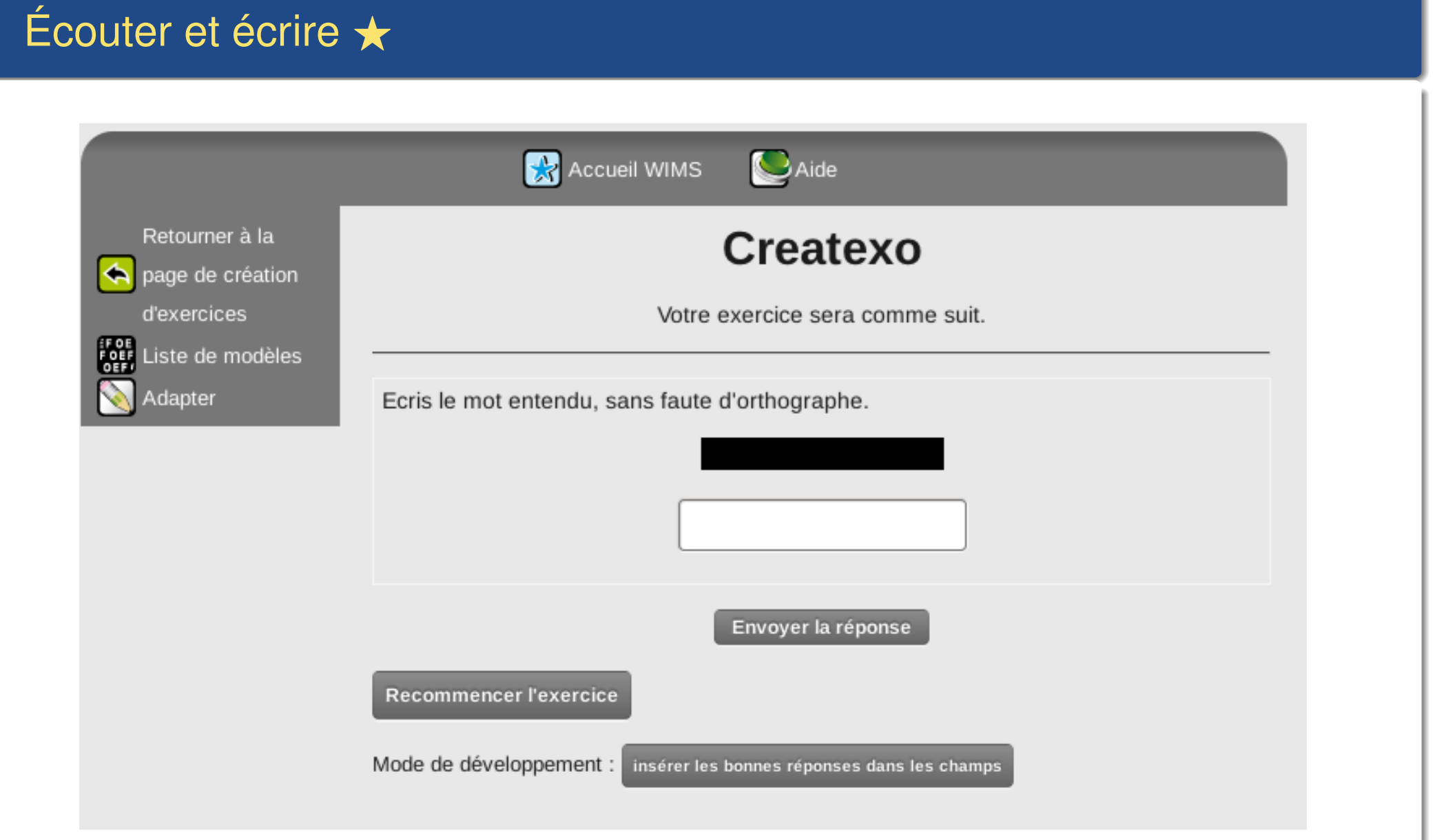

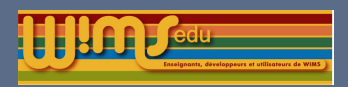

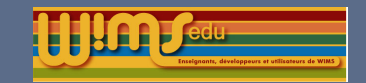

#### Modèles préparés

## [F](http://wims.auto.u-psud.fr/wims/wims.cgi?lang=fr&+module=adm/createxo&+cmd=resume&+level=3&+mode=model&+model=wordjumble&+realtest=yes)aire un mot avec des lettres  $\star$

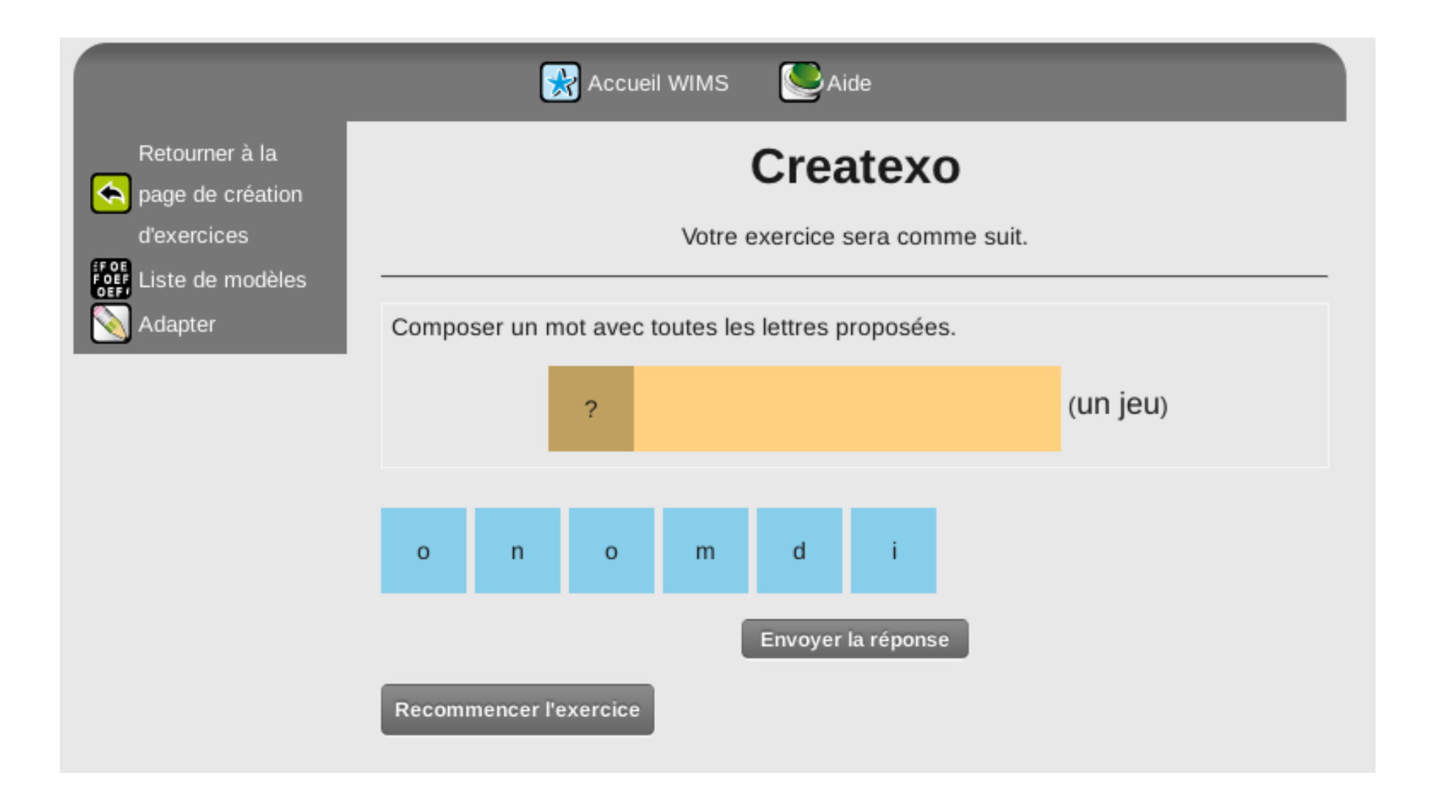

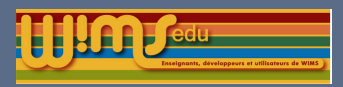

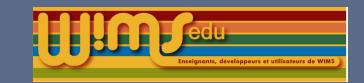

#### Modèles préparés

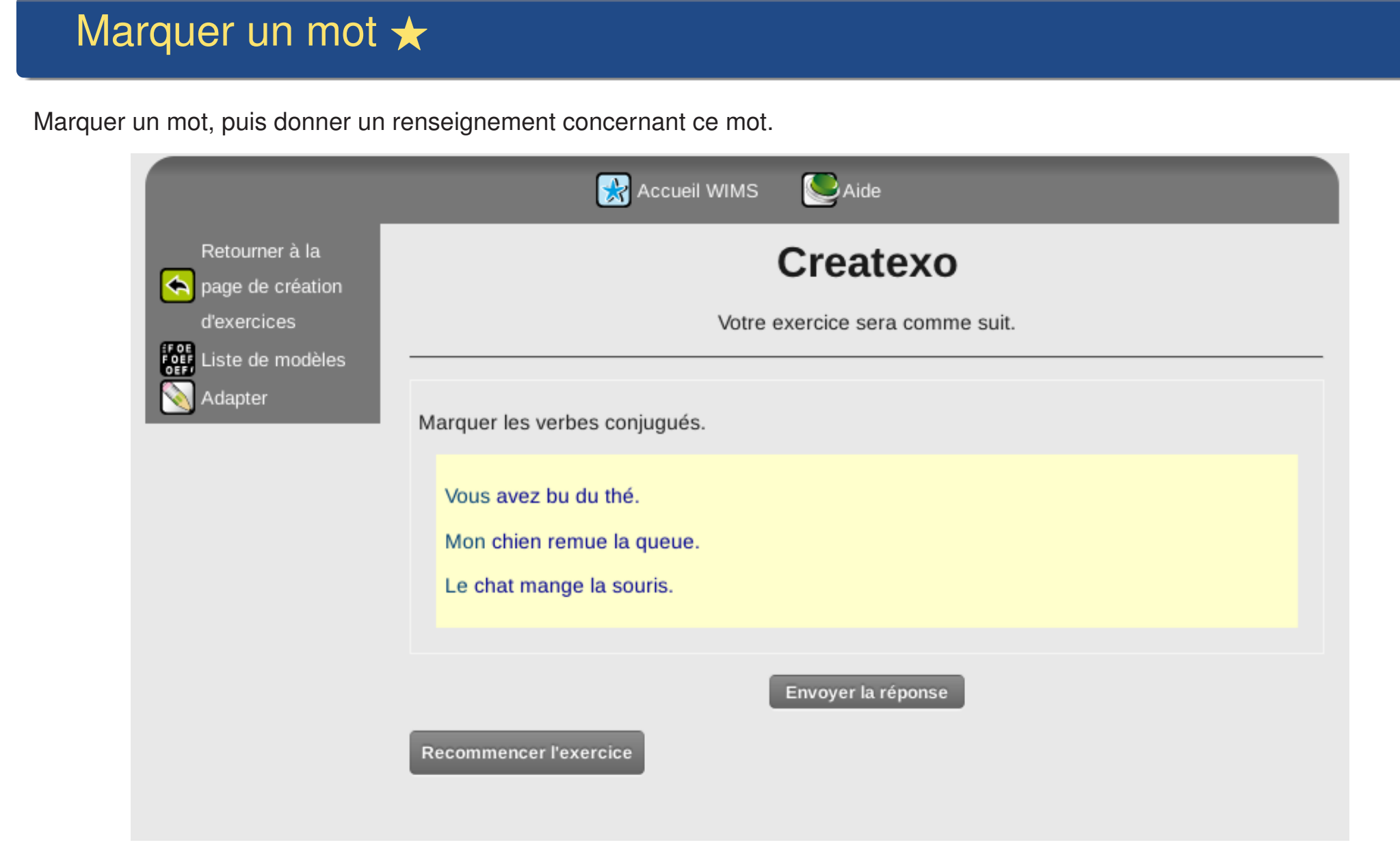

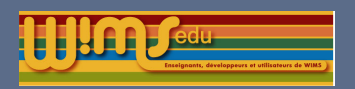

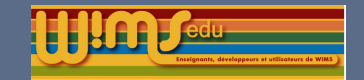

Modèles préparés

# Modifications des modèles

Choix dans un texte utilisation possible de clickfill à la place de menu.

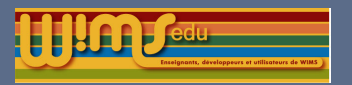

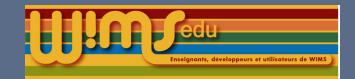

# Conception d'exercices OEF

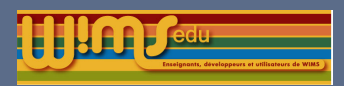

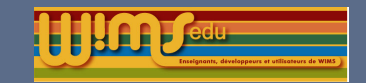

#### Conception d'exercices OEF

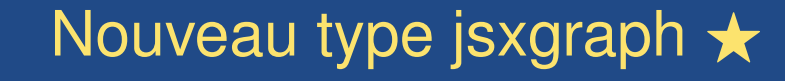

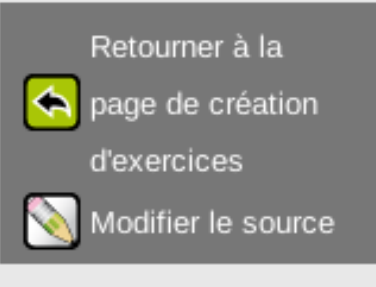

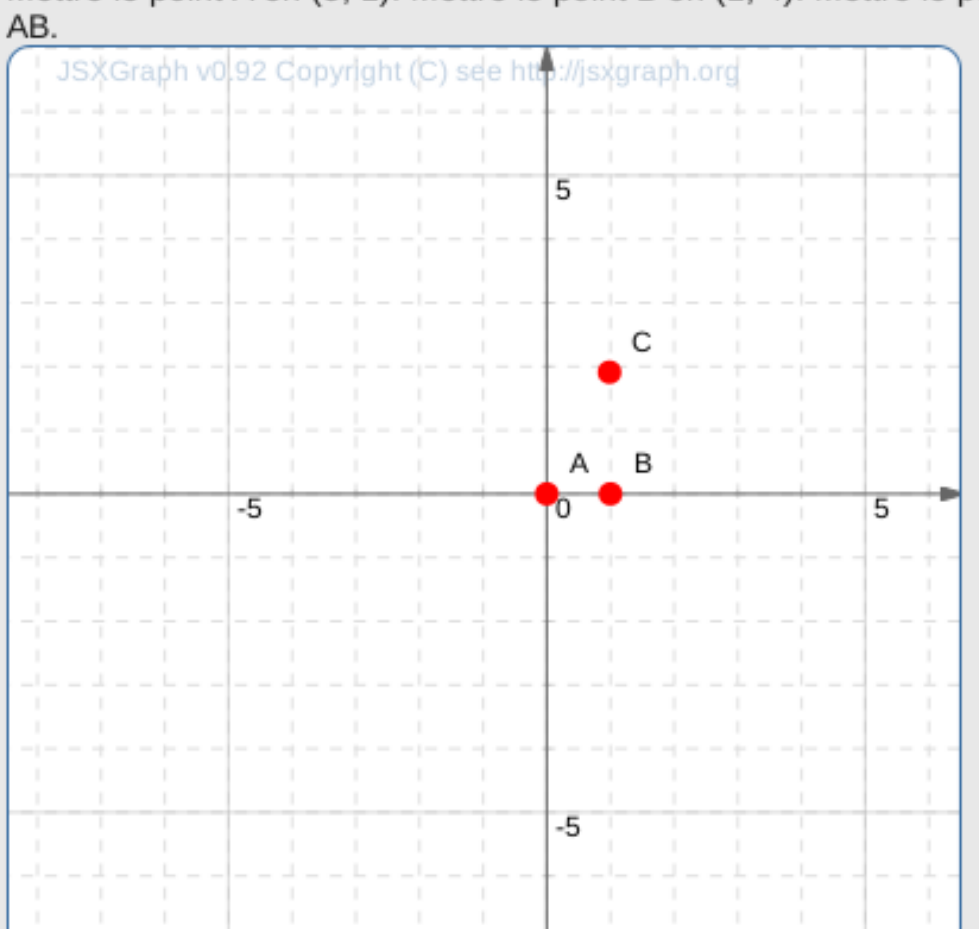

Mettre le point A en (5, 1). Mettre le point B en (1, 4). Mettre le point C sur la droite

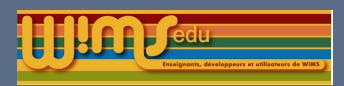

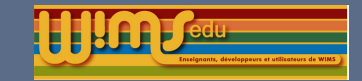

### Conception d'exercices OEF

# Ajout du type chessgame

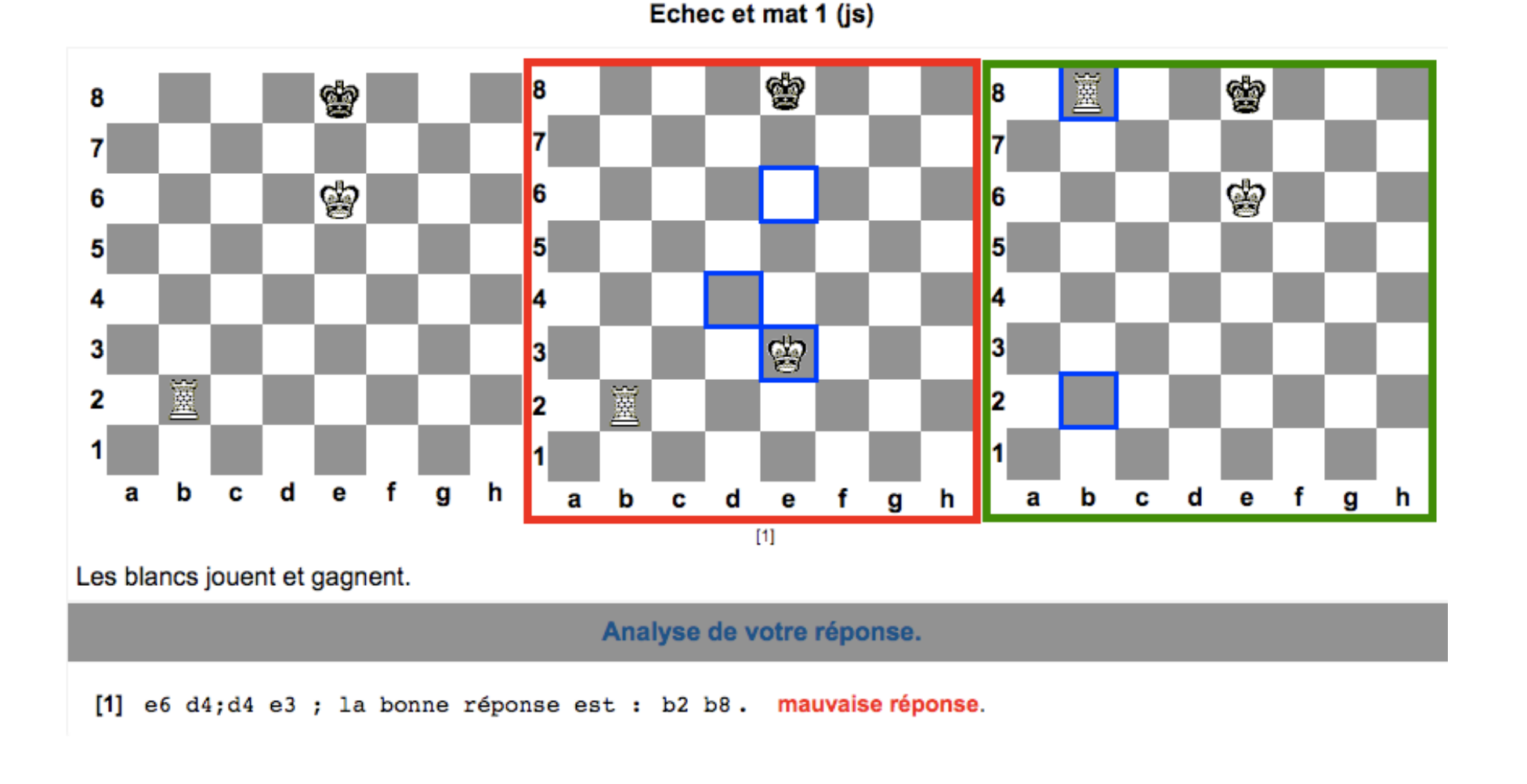

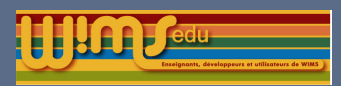

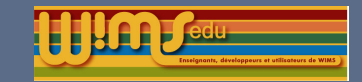

### Conception d'exercices OEF

# Ajout du type multipleclick

Fonctionne comme le type mark mais les objets sont rangés dans un tableau à l'aide de embed

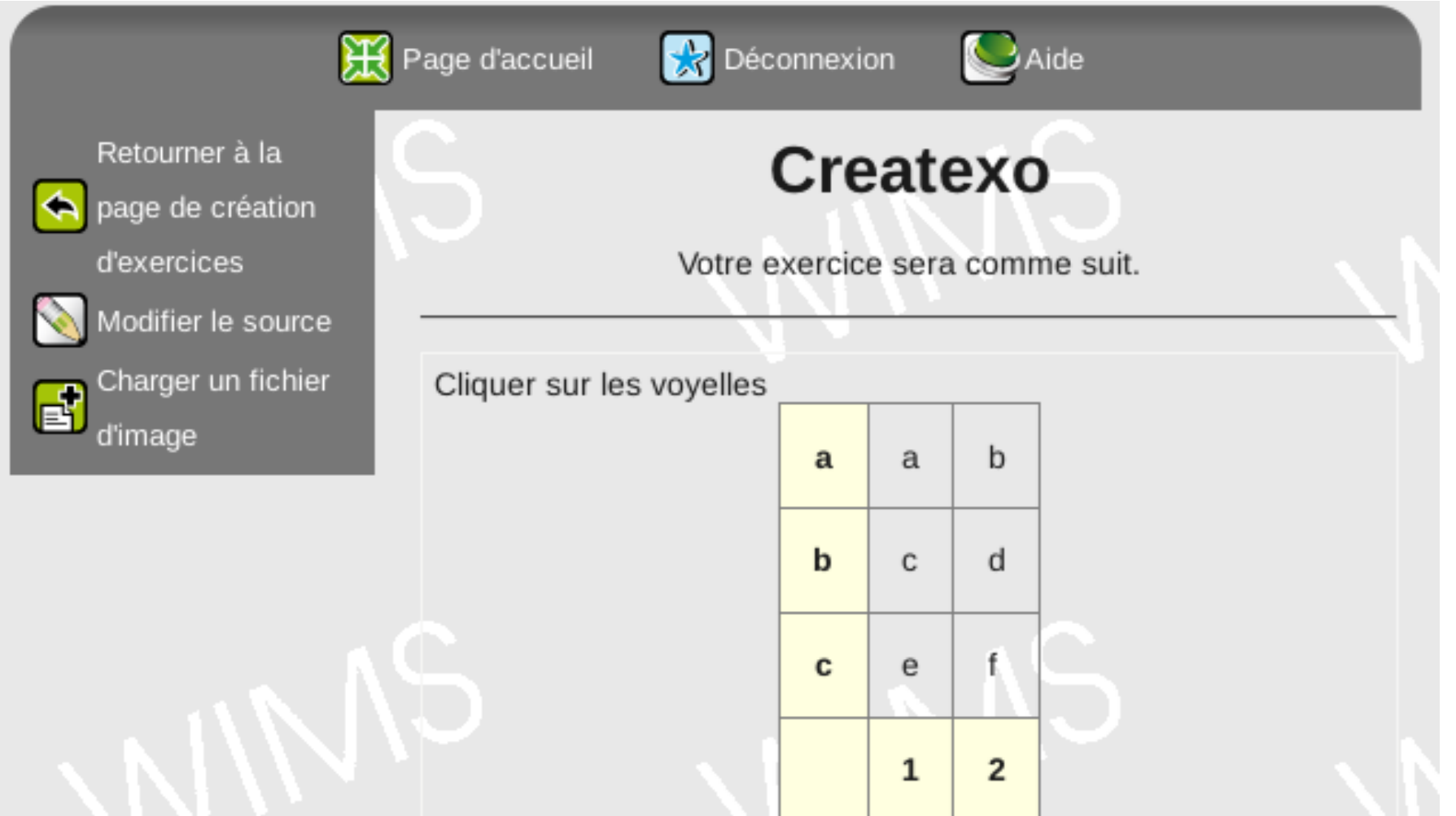

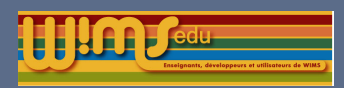

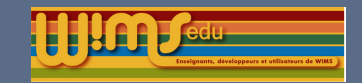

### Conception d'exercices OEF

### type multipleclick

```
\title { Essai multiple click }
```

```
\csc { < \mathsf{style}. ans multipleclick1 td { padding : 1em; border : 1 px solid grey ; }
. ans multipleclick1 th { padding : 1em; border : 1 px solid grey ; background–color : lighty ellow ; }
\langle style \rangle\statement{ Cliquer sur les voyelles
\epsiloncenter >\ embed{ r1 ,200 x200
2x3
[1, 2; a, b, c]\langle center >}
\{ a n s w e r \}{ 1, 5; a, b, c, d, e, f } { type = multipleclick }
```
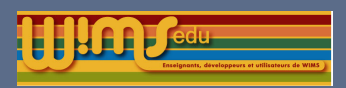

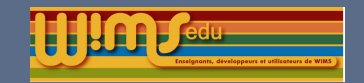

### Conception d'exercices OEF

type chemdraw plusieurs réponses possibles.

type clickfill ajout de l'option eqweight et š.

Ajout de la commande credit dans les exercices OEF.

Ajout automatique de la liste des auteurs d'exercices du module dans la page d'introduction.

Mise à jour de units-filter.

type numeric ajout d'une option absolute pour un réglage absolu de la précision (10/précision).

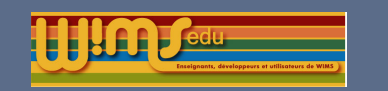

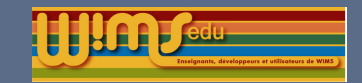

### Conception d'exercices OEF

**Imageclick** 

Outil de conception automatique d'exercices à partir d'images

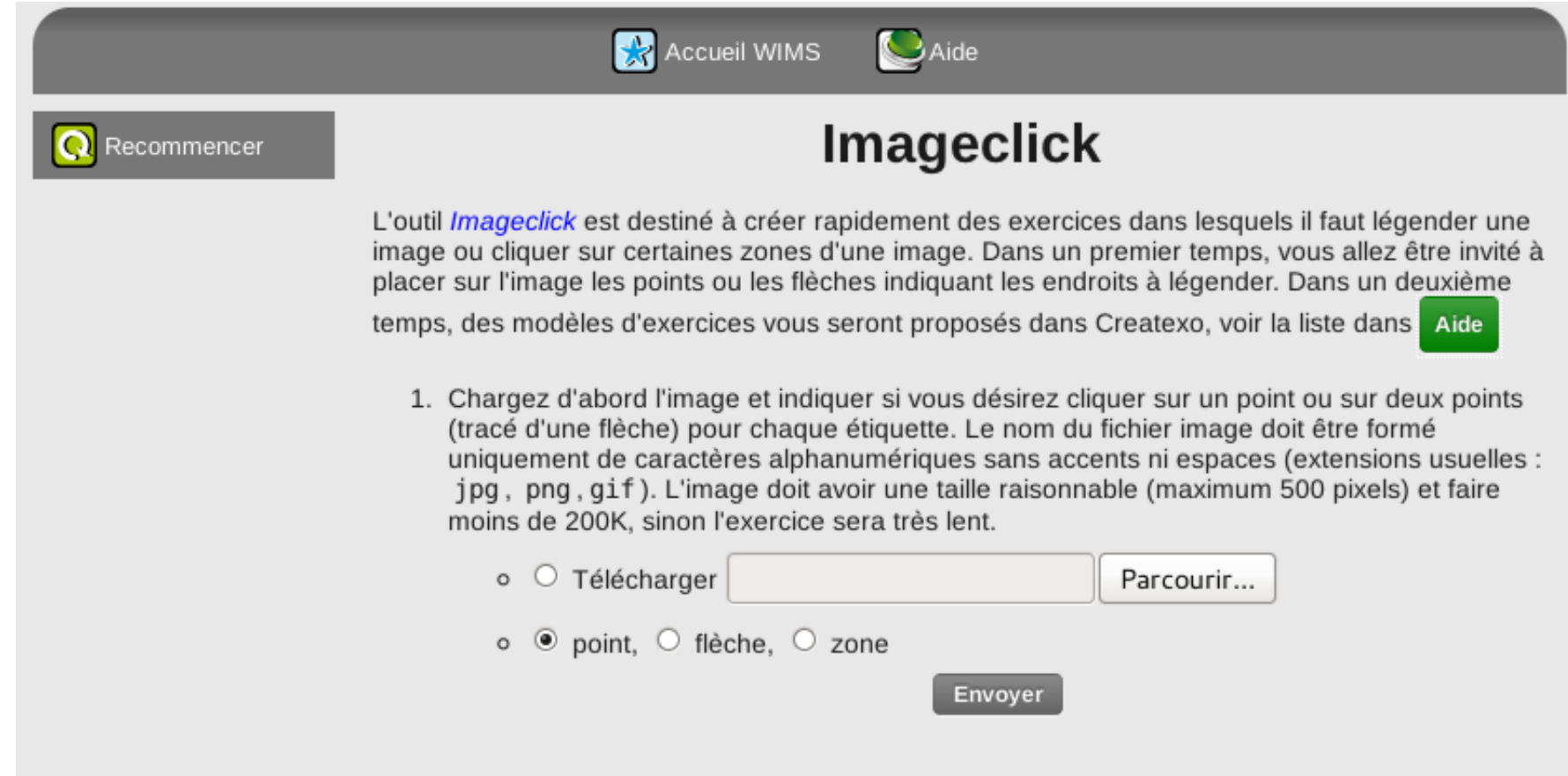

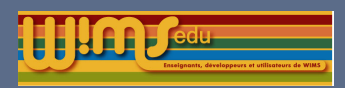

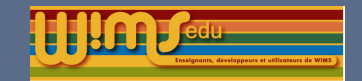

### Conception d'exercices OEF

# Ajout de sigdigits

Permet d'obtenir des informations sur l'écriture d'un nombre avec la commande :

text{test=wims(exec sigdigits 123.304)}

La réponse contient 6 items :

- 1. Nombre de chiffres significatifs.
- 2. Nombre de chiffres de la partie entière (si non décimal, nombre total de chiffres).
- 3. Nombre de chiffres de la partie décimale.
- 4. base de la puissance (si non présente : 1)
- 5. L'exposent (si non présent : 0)
- 6. Indication : le nombre est-il correctement écrit ? 1 ou 0 ( 000.1 est non correct ...)

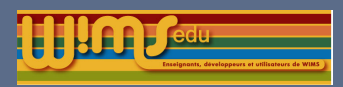

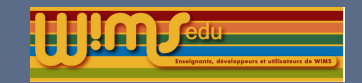

### Conception d'exercices OEF

### Ajout de scienceprint

Permet d'écrire des nombres de façon standardisée.

```
text{test=wims(exec scienceprint nombre,précision,type)}
```
Exemple : type = 0 notation calculable :  $1.20*10\overline{5}$  $type = 1$ : notation html:  $1.20$ &times:  $10$  < sup >  $5$  </sup > type = 2 : notation latex : 1.20 times  $10\overline{5}$ 

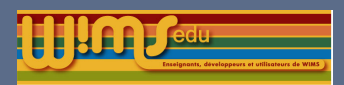

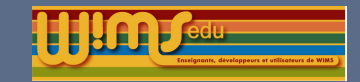

#### Conception d'exercices OEF

Catégories de publication de modules  $\star$ 

mathematics: Mathématique affine geometry: Géométrie affine algebra: Algèbre algebraic geometry: Géométrie algébrique analysis: Analyse arithmetic: Arithmétique bilinear algebra: Algèbre bilinéaire calculus: Calcul différentiel euclidean geometry: Géométrie euclidienne financial mathematics: Mathématiques financières geometry: Géometrie graph: Théorie des graphes group theory: Théorie des groupes integration: Calcul intégral. Equations intégrales. linear algebra: Algèbre linéaire logic: Logique number theory: Théorie des nombres operational research: Recherche opérationnelle

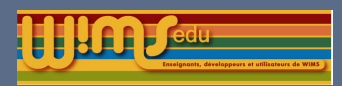

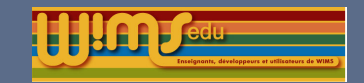

### Conception d'exercices OEF

# Ajout d'un éditeur dans modtool

#### Coloration de la syntaxe

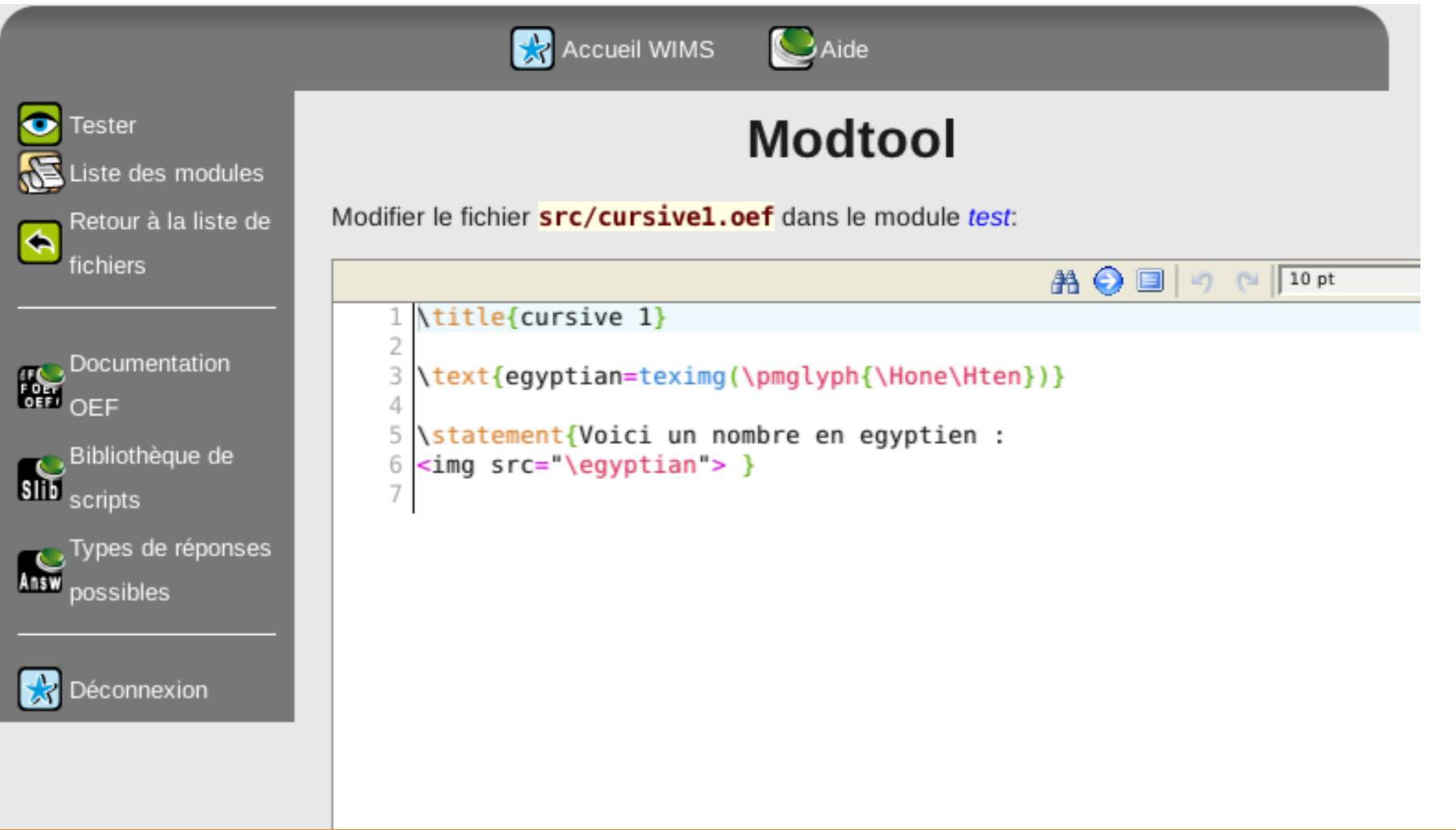

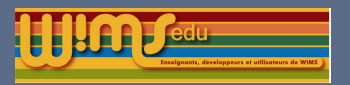

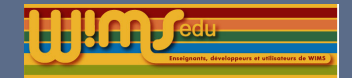

slib

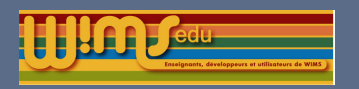

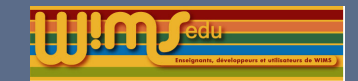

#### slib

stat/nbin : simulation de réalisations d'une variable aléatoire suivant la loi binomiale négative numeration/egyptien : écriture de nombre entier avec les symboles égyptiens. numeration/babylonien : écriture de nombre entier avec les symboles Babyloniens. numeration/basep : convertit un nombre entier en base dix vers la base p. geo2D/jsxgraph : plugin pour applet jsxgraph. geo2D/geogebra3 : ajout de l'utilisation fichiers ggbBase64 rendue possible. geo3D/drawtile : applet avec un réseau de cubes. oef/blank : remplacement d'un caractère par un autre dans une chaîne. set/subset : liste l'ensemble des sous-ensembles d'un ensemble. games/chessboard : échiquier avec les positions demandées des pièces (version html). games/chessimage : échiquier avec les positions demandées des pièces (version image). games/chessmv : calcul de la position des pièces à partir d'une position initiale et d'une suite de mouvements.

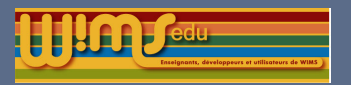

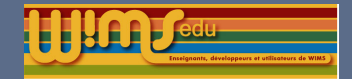

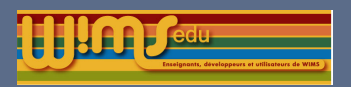

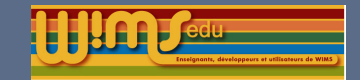

### Mathml

Travail en cours.

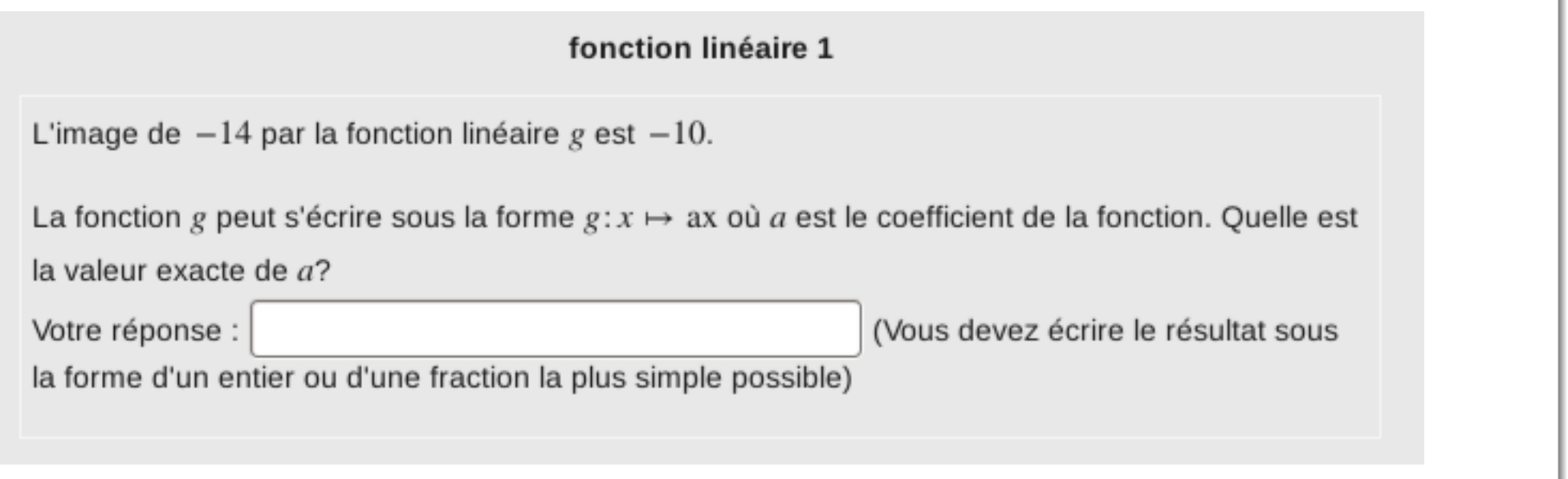

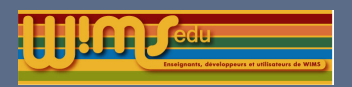

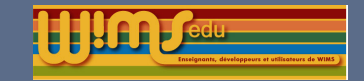

### Mathml

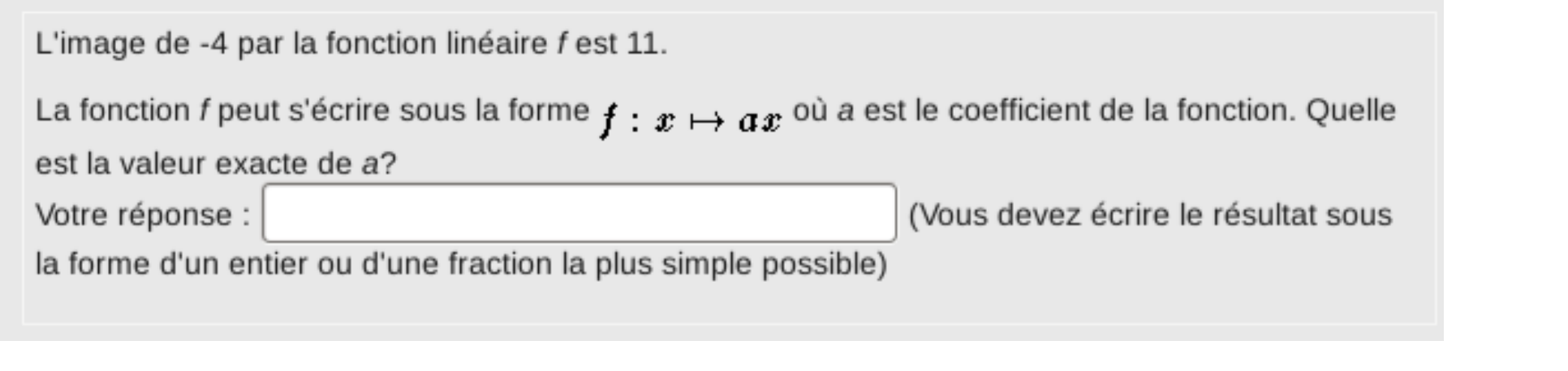

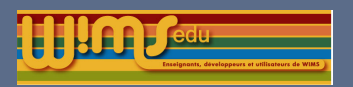

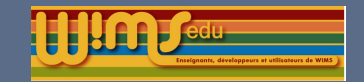

Modifications générales

### Style css

- ► La couleur des réponses des exercices OEF est paramétrable par css.
- ► Le livret de compétences suis le style css.

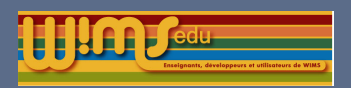

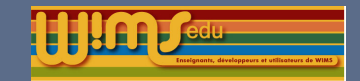

# Ajout d'icônes dans les boutons de page

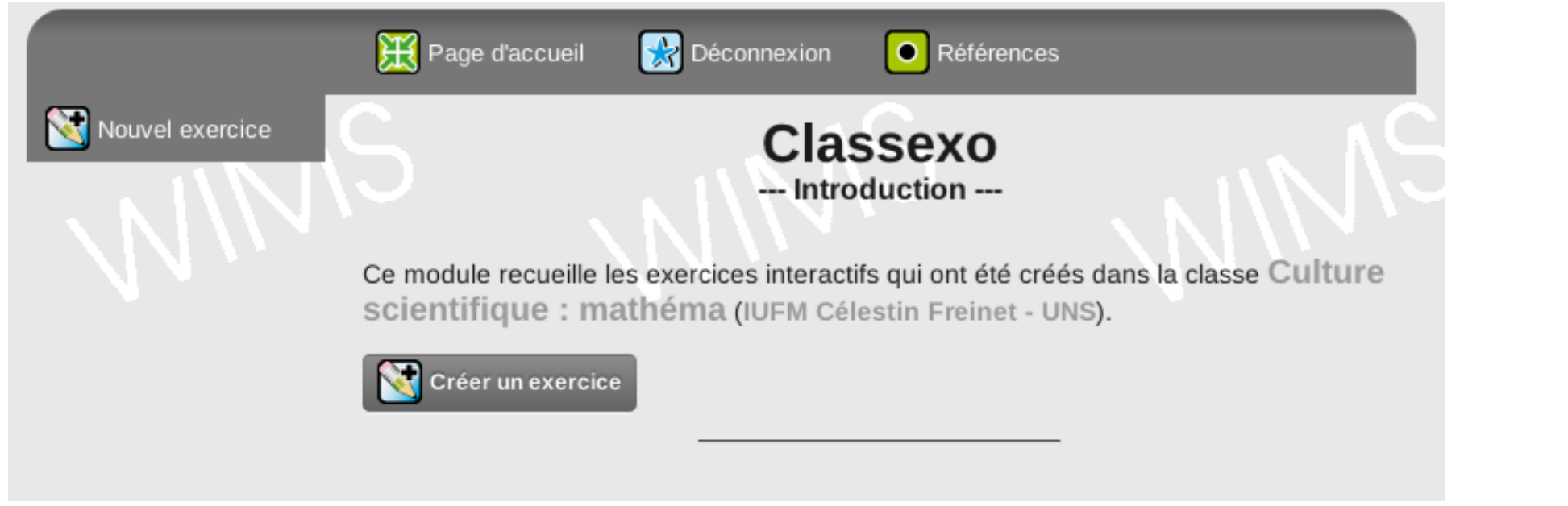

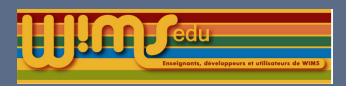

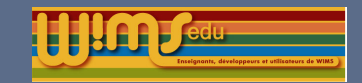

## Panneau de configuration - menu contextuel

Utilisation de menu à la place de zone de saisie / remplacement des codes Ei-Hi-Ui.

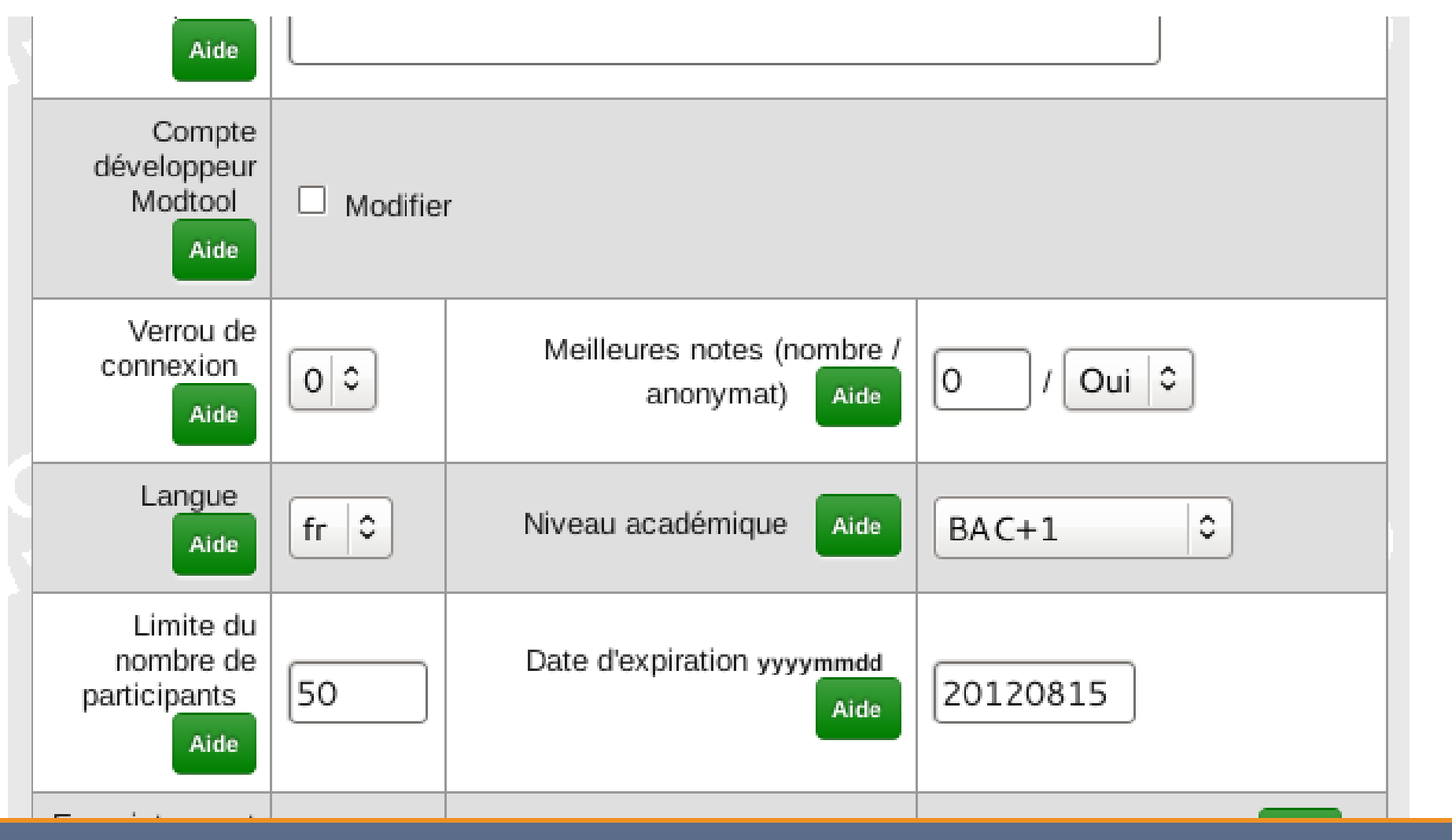

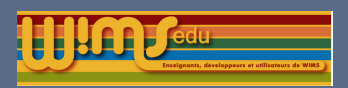

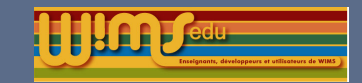

## Désactivation du score

L'enseignement peut interdire la désactivation du score par les participants. Réglable dans le panneau de configuration de la classe.

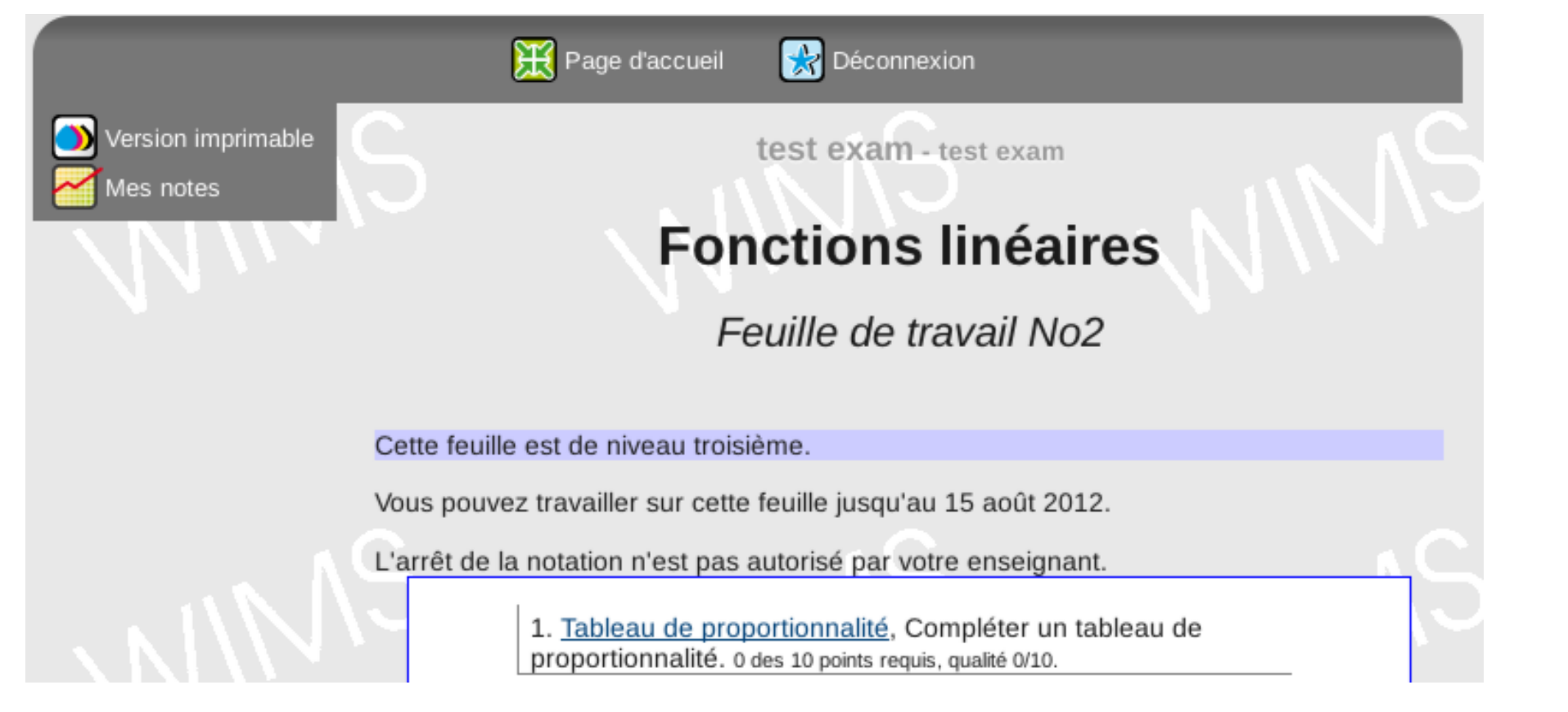

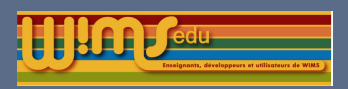

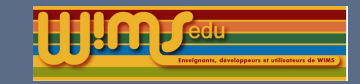

## Lien de désactivation score

Lien de désactivation/activation du score directement sur le menu latéral des exercices. Retour à la page de la feuille inutile.

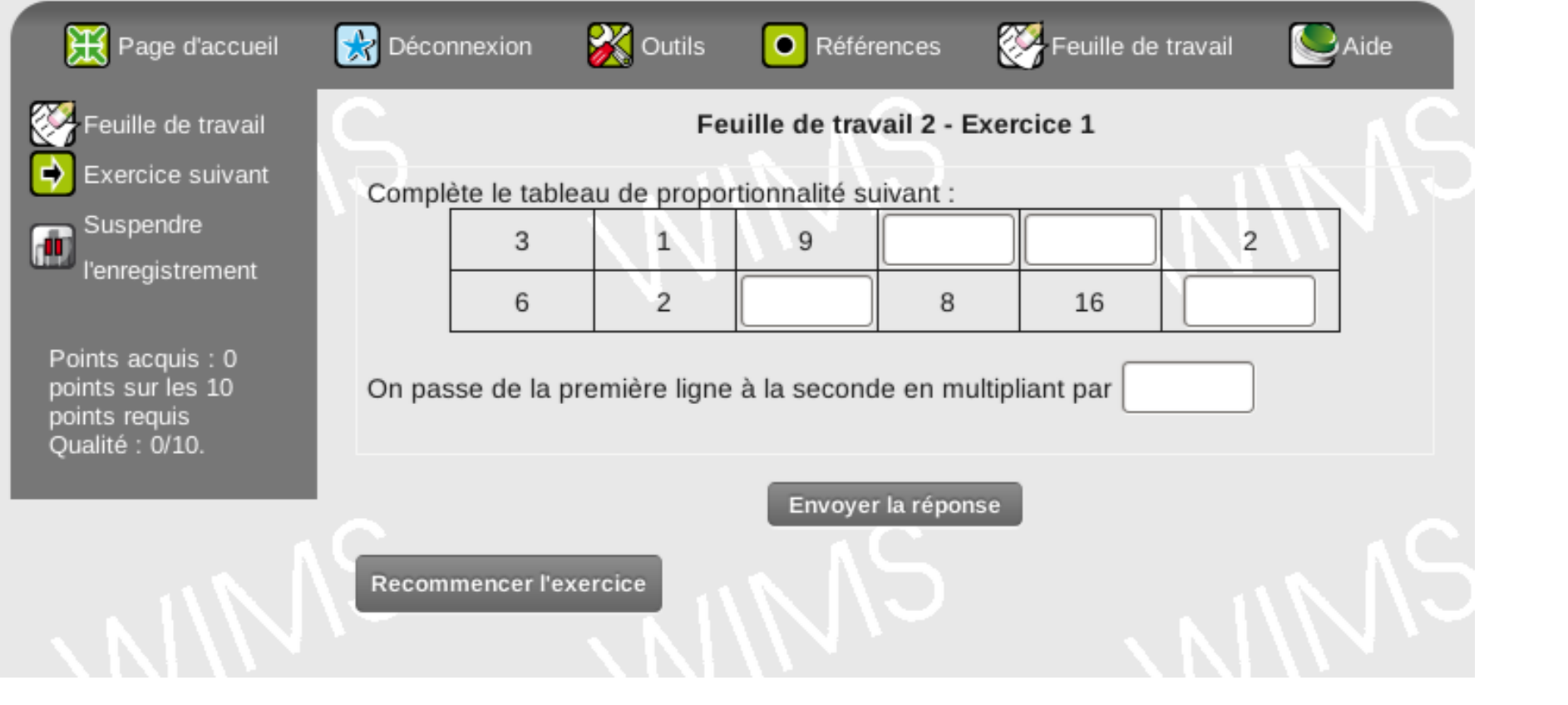

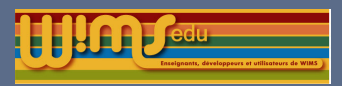

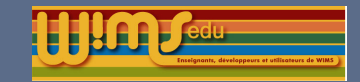

## Lien de connexion à la classe

Les liens ne sont plus affichés à la création de classe, ils sont disponibles à partir du panneau de configuration.

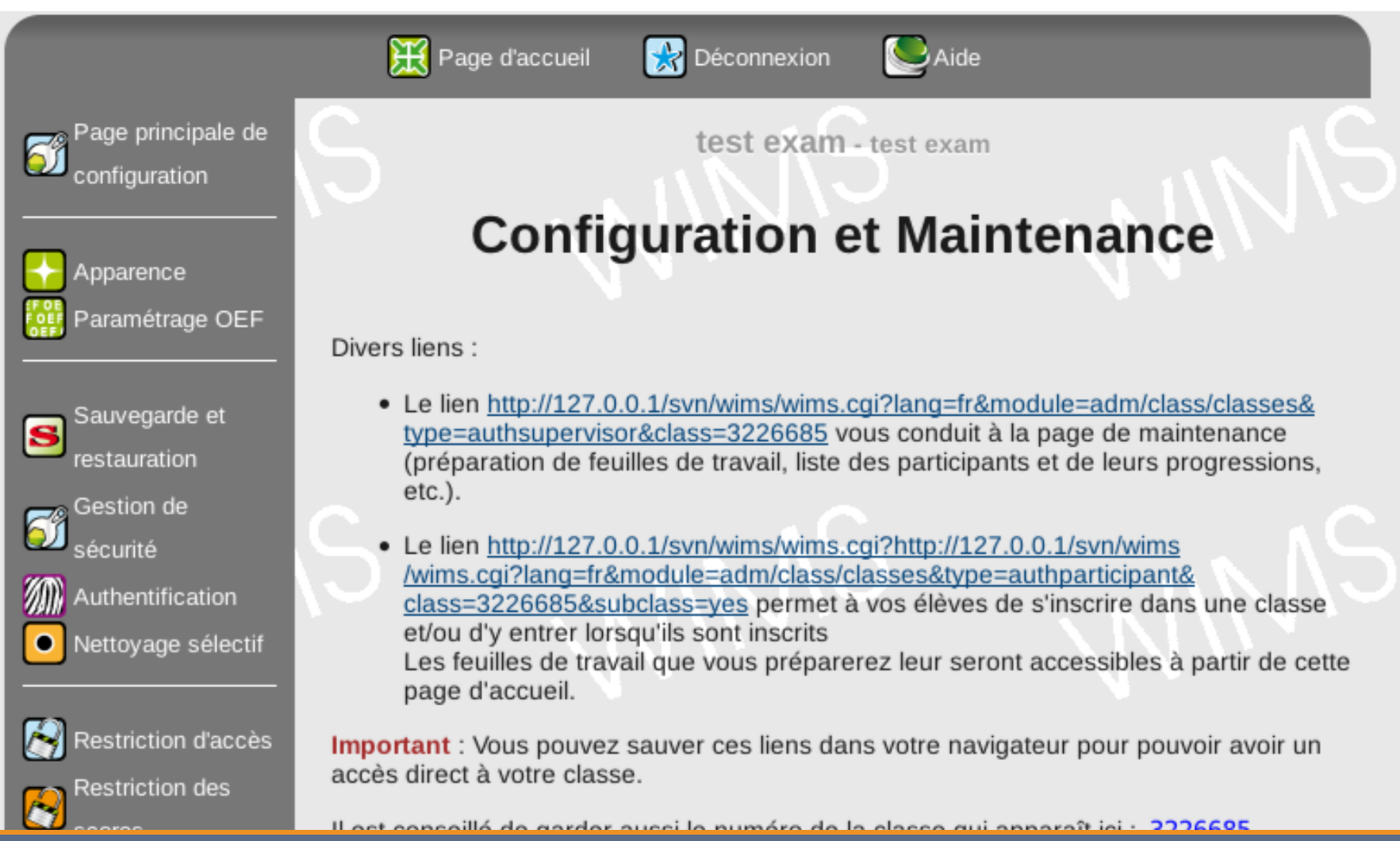

Colloque Wims - Rennes 2012 **Fabrice Guerimand** 

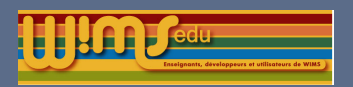

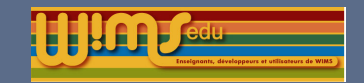

#### Modifications générales

### Ergonomie-Présentation

- $\triangleright$  Coloration des exemples dans l'aide de createxo.
- ► Le lien « test » dans le gestionnaire OEF envoie directement à l'exercice.
- $\triangleright$  Message du jour : les messages non lus apparaissent en rouge.
- ► Le résultat des exemples de certaines slib est maintenant visible directement (notamment les graphiques).
- $\triangleright$  Nouvelle barre d'outils pour l'éditeur javascript.
- Forum : les messages ajoutés sont automatiquement envoyés aux enseignants de la classe.

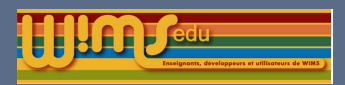

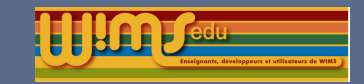

# Titres des exercices vus par les élèves paramétrables

Paramétrable dans le panneau de configuration de la classe. 4 options disponibles : Titre de l'exercice / Numéro de la feuille et de l'exercice / Titre de la feuille et numéro de l'exercice / Titre de la feuille et titre de l'exercice dans la feuille

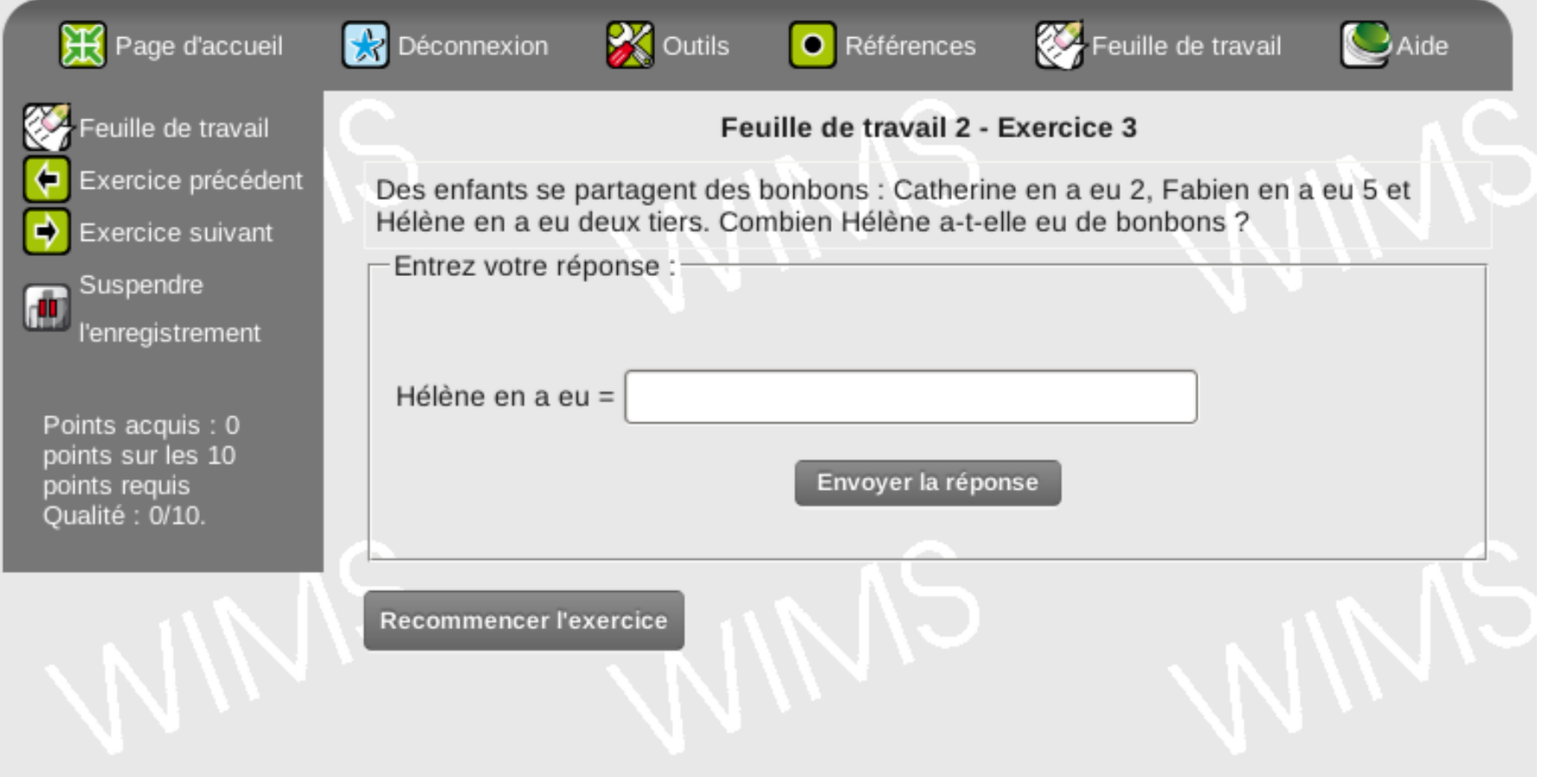

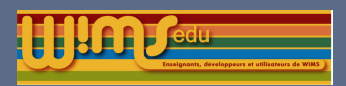

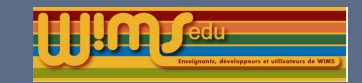

# Ergonomie de la page d'accueil d'un portail

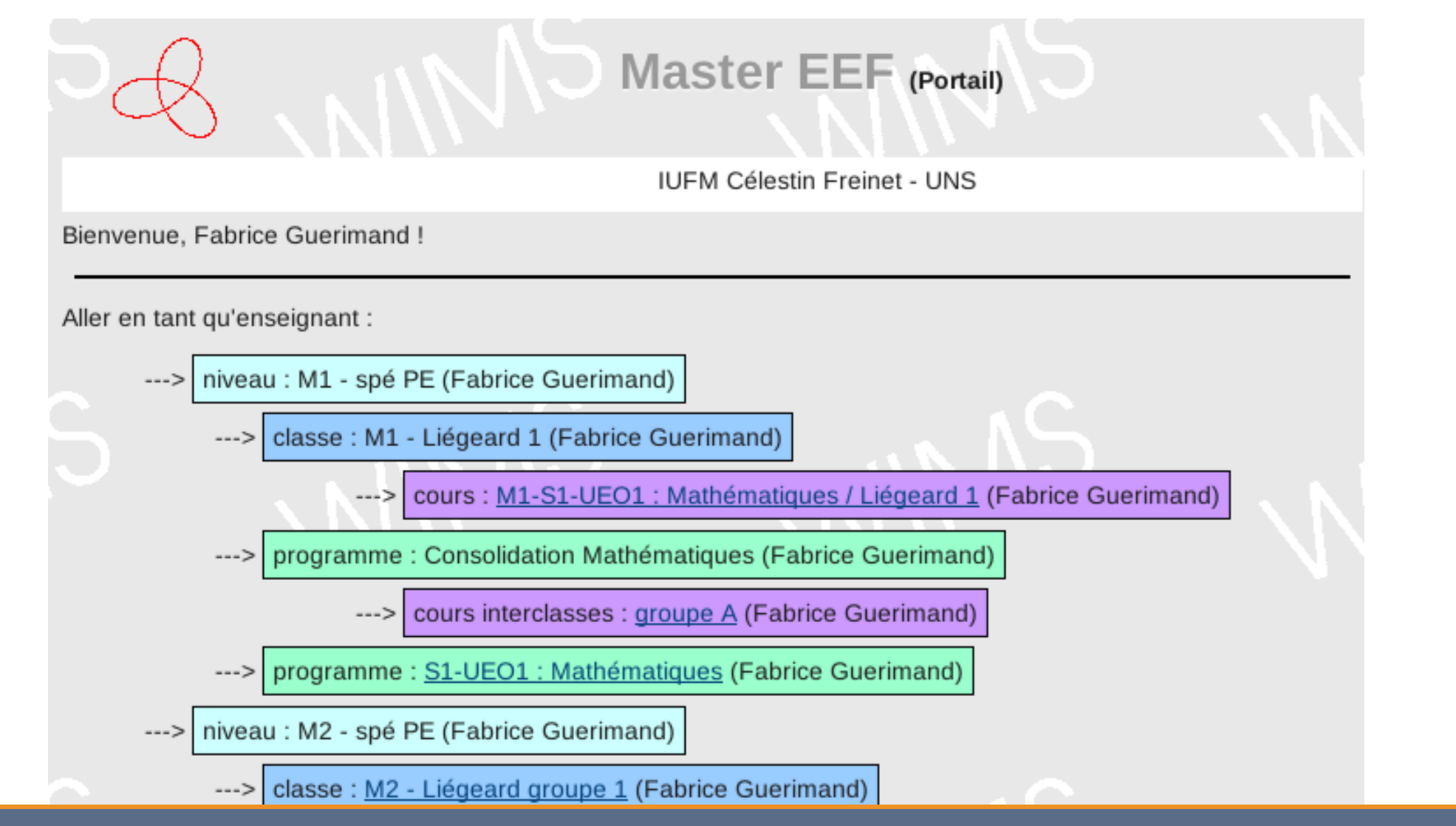

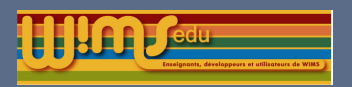

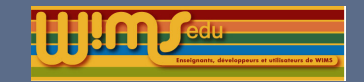

Modifications générales

### **Divers**

- Ajout de Graphviz dans l'outil d'exécution directe de Wims.
- ► Le logo du site est paramétrable dans l'interface de gestion du serveur.
- Es classes d'exemples sont voisines des sous-classes à l'intérieur d'un portail (récupération de ressources).
- ► Le moteur de recherche accepte les adresses de modules.